# **Altivar Soft Starter ATS480**

# **Soft Starter for Asynchronous Motors**

**CANopen Manual – VW3A3608, VW3A3618, VW3A3628** 

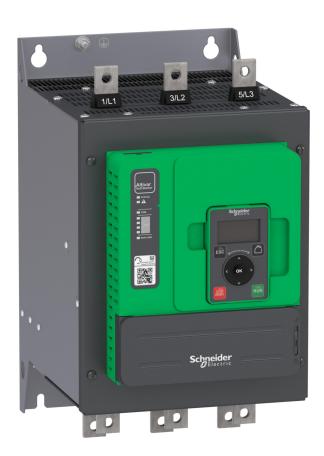

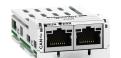

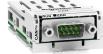

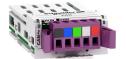

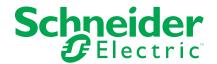

# **Legal Information**

The Schneider Electric brand and any trademarks of Schneider Electric SE and its subsidiaries referred to in this guide are the property of Schneider Electric SE or its subsidiaries. All other brands may be trademarks of their respective owners.

This guide and its content are protected under applicable copyright laws and furnished for informational use only. No part of this guide may be reproduced or transmitted in any form or by any means (electronic, mechanical, photocopying, recording, or otherwise), for any purpose, without the prior written permission of Schneider Electric.

Schneider Electric does not grant any right or license for commercial use of the guide or its content, except for a non-exclusive and personal license to consult it on an "as is" basis. Schneider Electric products and equipment should be installed, operated, serviced, and maintained only by qualified personnel.

As standards, specifications, and designs change from time to time, information contained in this guide may be subject to change without notice.

To the extent permitted by applicable law, no responsibility or liability is assumed by Schneider Electric and its subsidiaries for any errors or omissions in the informational content of this material or consequences arising out of or resulting from the use of the information contained herein.

As part of a group of responsible, inclusive companies, we are updating our communications that contain non-inclusive terminology. Until we complete this process, however, our content may still contain standardized industry terms that may be deemed inappropriate by our customers.

# **Table of Contents**

| Safety Information                                        | 5  |
|-----------------------------------------------------------|----|
| Qualification of Personnel                                | 6  |
| Intended Use                                              | 6  |
| Product related information                               | 6  |
| About the Book                                            | 11 |
| At a Glance                                               | 11 |
| Validity note                                             |    |
| Document Scope                                            | 11 |
| Related Documents                                         | 12 |
| Electronic product data sheet                             | 13 |
| Terminology                                               | 13 |
| Contact us                                                | 14 |
| Presentation                                              | 15 |
| Hardware Overview                                         |    |
| Software Overview                                         | 16 |
| Basics                                                    | 17 |
| Profile                                                   |    |
| Definition of a Profile                                   |    |
| Functional Profiles Supported by the Altivar Soft Starter |    |
| Functional Description                                    |    |
| Standard Mode Operating State Diagram                     |    |
| Description of Operating States                           |    |
| Summary                                                   |    |
| [Cmd Register] CMD                                        |    |
| Stop Commands                                             |    |
| Assigning Control Word Bits                               |    |
| Status Word ETA                                           | 25 |
| Starting Sequence                                         | 26 |
| Sequence for a Soft starter                               | 27 |
| Sequence for a Soft starter with Mains Contactor Control  | 30 |
| Automation Commissioning Only                             | 32 |
| Object Dictionary                                         | 33 |
| Communication Object Identifier                           | 34 |
| Service Data Communication                                | 36 |
| Process Data Communication                                |    |
| Network Management Services                               | 40 |
| Hardware Setup                                            | 44 |
| Hardware Presentation                                     | 44 |
| Installation of the Module                                | 45 |
| Firmware and Description File                             |    |
| Electrical Installation                                   |    |
| Cable Routing Practices                                   |    |
| Accessories Presentation                                  | 50 |
| Software Setup                                            | 51 |
| Basic Settings                                            | 51 |
| Structure of the Parameter Table                          |    |
| Finding a Parameter in This Document                      | 52 |

| [CANopen] CNO                               | 53  |
|---------------------------------------------|-----|
| [CANopen map] CNM                           | 55  |
| [CANOPEN_ERROR]                             | 57  |
| Communication parameters                    | 58  |
| Software Setup with EcoStruxure (M580)      | 63  |
| Introduction                                | 63  |
| Soft Starter Configuration                  | 63  |
| Operations                                  | 68  |
| Operating States                            | 68  |
| Operating Modes                             | 69  |
| Diagnostics and Troubleshooting             | 70  |
| Fieldbus Status LEDs                        |     |
| Connection problem with the fieldbus module | 73  |
| Monitoring of Communication Channel         | 74  |
| Control-Signal Diagnostics                  | 75  |
| Appendix A - Object Dictionary              | 76  |
| Communication Profile Area                  | 76  |
| SDO Server Parameters                       | 77  |
| Receive PDOs Parameters                     | 78  |
| Receive PDO1, PDO2, and PDO3 Mapping        | 79  |
| Transmit PDOs Parameters                    | 80  |
| Transmit PDO1, PDO2, and PDO3 Mapping       | 81  |
| Manufacturer Specific Area                  | 82  |
| Application Profile Area                    | 82  |
| Clossary                                    | 0.3 |

# **Safety Information**

# **Important Information**

Read these instructions carefully, and look at the equipment to become familiar with the device before trying to install, operate, service, or maintain it. The following special messages may appear throughout this documentation or on the equipment to warn of potential hazards or to call attention to information that clarifies or simplifies a procedure.

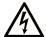

The addition of this symbol to a "Danger" or "Warning" safety label indicates that an electrical hazard exists which will result in personal injury if the instructions are not followed.

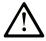

This is the safety alert symbol. It is used to alert you to potential personal injury hazards. Obey all safety messages that follow this symbol to avoid possible injury or death.

## **A** DANGER

**DANGER** indicates a hazardous situation which, if not avoided, will result in death or serious injury.

## WARNING

**WARNING** indicates a hazardous situation which, if not avoided, **could result in** death or serious injury.

### **A** CAUTION

**CAUTION** indicates a hazardous situation which, if not avoided, **could result** in minor or moderate injury.

#### NOTICE

NOTICE is used to address practices not related to physical injury.

## **Please Note**

Electrical equipment should be installed, operated, serviced, and maintained only by qualified personnel. No responsibility is assumed by Schneider Electric for any consequences arising out of the use of this material.

A qualified person is one who has skills and knowledge related to the construction and operation of electrical equipment and its installation, and has received safety training to recognize and avoid the hazards involved.

## **Qualification of Personnel**

Only appropriately trained persons who are familiar with and understand the contents of this manual and all other pertinent product documentation are authorized to work on and with this product. In addition, these persons must have received safety training to recognize and avoid hazards involved. These persons must have sufficient technical training, knowledge and experience and be able to foresee and detect potential hazards that may be caused by using the product, by changing the settings and by the mechanical, electrical and electronic equipment of the entire system in which the product is used. All persons working on and with the product must be fully familiar with all applicable standards, directives, and accident prevention regulations when performing such work.

## **Intended Use**

This product is intended for industrial use according to this manual.

The product may only be used in compliance with all applicable safety standard and local regulations and directives, the specified requirements and the technical data. The product must be installed outside the hazardous ATEX zone. Prior to using the product, you must perform a risk assessment in view of the planned application. Based on the results, the appropriate safety measures must be implemented. Since the product is used as a component in an entire system, you must ensure the safety of persons by means of the design of this entire system (for example, machine design). Any use other than the use explicitly permitted is prohibited and can result in hazards.

## **Product related information**

Read and understand these instructions before performing any procedure with this soft starter.

# **AADANGER**

#### HAZARD OF ELECTRIC SHOCK, EXPLOSION, OR ARC FLASH

- Only appropriately trained persons who are familiar with and fully understand
  the contents of the present manual and all other pertinent product
  documentation and who have received all necessary training to recognize
  and avoid hazards involved are authorized to work on and with this
  equipment.
- Installation, adjustment, repair and maintenance must be performed by qualified personnel.
- Verify compliance with all local and national electrical code requirements as well as all other applicable regulations with respect to grounding of all equipment.
- Only use properly rated, electrically insulated tools and measuring equipment.
- Do not touch unshielded components or terminals with voltage present.
- Prior to performing any type of work on the equipment, block the motor shaft to prevent rotation.
- · Insulate both ends of unused conductors of the motor cable.

Failure to follow these instructions will result in death or serious injury.

# **AADANGER**

#### HAZARD OF ELECTRIC SHOCK, EXPLOSION, OR ARC FLASH

Before performing work on the equipment:

- Use all required personal protective equipment (PPE).
- Disconnect all power, including external control power that may be present.
   Take into account that the circuit breaker or main switch does not deenergize all circuits.
- Place a "Do Not Turn On" label on all power switches related to the equipment.
- Lock all power switches in the open position.
- Verify the absence of voltage using a properly rated voltage sensing device.

Before applying voltage to the equipment:

- Verify that the work has been completed and that the entire installation cannot cause hazards.
- If the mains input terminals and the motor output terminals have been grounded and short-circuited, remove the ground and the short circuits on the mains input terminals and the motor output terminals.
- Verify proper grounding of all equipment.
- Verify that all protective equipment such as covers, doors, grids is installed and/or closed.

Failure to follow these instructions will result in death or serious injury.

# AADANGER

#### HAZARD OF ELECTRIC SHOCK, EXPLOSION, OR ARC FLASH

- Never operate energized switch with door open.
- Turn off switch before removing or installing fuses or making load side connections.
- · Do not use renewable link fuses in fused switches.

Failure to follow these instructions will result in death or serious injury.

Damaged products or accessories may cause electric shock or unanticipated equipment operation.

## **AADANGER**

#### **ELECTRIC SHOCK OR UNANTICIPATED EQUIPMENT OPERATION**

Do not use damaged products or accessories.

Failure to follow these instructions will result in death or serious injury.

Contact your local Schneider Electric sales office if you detect any damage whatsoever.

This equipment has been designed to operate outside of any hazardous location. Only install this equipment in zones known to be free of a hazardous atmosphere.

# **ADANGER**

#### POTENTIAL FOR EXPLOSION

Install and use this equipment in non-hazardous locations only.

Failure to follow these instructions will result in death or serious injury.

Your application consists of a whole range of different interrelated mechanical, electrical, and electronic components, the soft starter being just one part of the application. The soft starter by itself is neither intended to nor capable of providing the entire functionality to meet all safety-related requirements that apply to your application. Depending on the application and the corresponding risk assessment to be conducted by you, a whole variety of additional equipment is required such as, but not limited to, external encoders, external brakes, external monitoring devices, guards, etc.

As a designer/manufacturer of machines, you must be familiar with and observe all standards that apply to your machine. You must conduct a risk assessment and determine the appropriate Performance Level (PL) and/or Safety Integrity Level (SIL) and design and build your machine in compliance with all applicable standards. In doing so, you must consider the interrelation of all components of the machine. In addition, you must provide instructions for use that enable the user of your machine to perform any type of work on and with the machine such as operation and maintenance in a safe manner.

The present document assumes that you are fully aware of all normative standards and requirements that apply to your application. Since the soft starter cannot provide all safety-related functionality for your entire application, you must ensure that the required Performance Level and/or Safety Integrity Level is reached by installing all necessary additional equipment.

## **AWARNING**

#### INSUFFICIENT PERFORMANCE LEVEL/SAFETY INTEGRITY LEVEL AND/ OR UNINTENDED EQUIPMENT OPERATION

- Conduct a risk assessment according to EN ISO 12100 and all other standards that apply to your application.
- Use redundant components and/or control paths for all critical control functions identified in your risk assessment.
- Verify that the service life of all individual components used in your application is sufficient for the intended service life of your overall application.
- Perform extensive commissioning tests for all potential error situations to verify the effectiveness of the safety-related functions and monitoring functions implemented, for example, but not limited to, speed monitoring by means of encoders, short circuit monitoring for all connected equipment, correct operation of brakes and guards.
- Perform extensive commissioning tests for all potential error situations to verify that the load can be brought to a safe stop under all conditions.

Failure to follow these instructions can result in death, serious injury, or equipment damage.

The products may perform unexpected movements because of incorrect wiring, incorrect settings, incorrect data or other errors.

# **AWARNING**

#### **UNANTICIPATED EQUIPMENT OPERATION**

- Carefully install the wiring in accordance with the EMC requirements.
- Do not operate the product with unknown or unsuitable settings or data.
- Perform a comprehensive commissioning test.

Failure to follow these instructions can result in death, serious injury, or equipment damage.

## **AWARNING**

#### LOSS OF CONTROL

- The designer of any control scheme must consider the potential failure modes of control paths and, for critical control functions, provide a means to achieve a safe state during and after a path failure. Examples of critical control functions are emergency stop, overtravel stop, power outage and restart.
- Separate or redundant control paths must be provided for critical control functions.
- System control paths may include communication links. Consideration must be given to the implications of unanticipated transmission delays or failures of the link.
- Observe all accident prevention regulations and local safety guidelines (1).
- Each implementation of the product must be individually and thoroughly tested for proper operation before being placed into service.

Failure to follow these instructions can result in death, serious injury, or equipment damage.

(1) For USA: Additional information, refer to NEMA ICS 1.1 (latest edition), Safety Guidelines for the Application, Installation, and Maintenance of Solid State Control and to NEMA ICS 7.1 (latest edition), Safety Standards for Construction and Guide for Selection, Installation and Operation of Adjustable-Speed Drive Systems.

Machines, controllers, and related equipment are usually integrated into networks. Unauthorized persons and malware may gain access to the machine as well as to other devices on the network/fieldbus of the machine and connected networks via insufficiently secure access to software and networks.

## **▲ WARNING**

# UNAUTHORIZED ACCESS TO THE MACHINE VIA SOFTWARE AND NETWORKS

- In your hazard and risk analysis, consider all hazards that result from access to and operation on the network/fieldbus and develop an appropriate cyber security concept.
- Verify that the hardware infrastructure and the software infrastructure into
  which the machine is integrated as well as all organizational measures and
  rules covering access to this infrastructure consider the results of the hazard
  and risk analysis and are implemented according to best practices and
  standards covering IT security and cyber security (such as: ISO/IEC 27000
  series, Common Criteria for Information Technology Security Evaluation,
  ISO/ IEC 15408, IEC 62351, ISA/IEC 62443, NIST Cybersecurity
  Framework, Information Security Forum Standard of Good Practice for
  Information Security, SE recommended Cybersecurity Best Practices\*).
- Verify the effectiveness of your IT security and cyber security systems using appropriate, proven methods.

Failure to follow these instructions can result in death, serious injury, or equipment damage.

(\*): SE Recommended Cybersecurity Best Practices can be downloaded on SE. com

# **AWARNING**

#### LOSS OF CONTROL

Perform a comprehensive commissioning test to verify that communication monitoring properly detects communication interruptions

Failure to follow these instructions can result in death, serious injury, or equipment damage.

This product meets the EMC requirements according to the standard CEI 60947-4-1. This device has been designed for environment A. Use of this product in a domestic environment (B environment) may cause unwanted radio interference.

## **AAWARNING**

#### **RADIO INTERFERENCE**

- In a domestic environment (B environment), this product may cause radio interference in which case supplementary mitigation measures may be required.
- The references from ATS480D17Y to ATS480C11Y can be adapted to a domestic environment (B environment) by adding an external bypass contactor. For other ATS480 references, you must consider other mitigation measures.

Failure to follow these instructions can result in death, serious injury, or equipment damage.

# **NOTICE**

#### **DESTRUCTION DUE TO INCORRECT MAINS VOLTAGE**

Before switching on and configuring the product, verify that it is approved for the mains voltage.

Failure to follow these instructions can result in equipment damage.

# **About the Book**

## At a Glance

#### Validity note

Original instructions and information given in the present document have been written in English (before optional translation).

**NOTE:** The products listed in the document are not all available at the time of publication of this document online. The data, illustrations and product specifications listed in the guide will be completed and updated as the product availabilities evolve. Updates to the guide will be available for download once products are released onto the market.

This documentation is valid only for ATS480.

The characteristics that are presented in this manual should be the same as those characteristics that appear online. In line with our policy of constant improvement, we may revise content over time to improve clarity and accuracy. If you see a difference between the manual and online information, use the online information as your reference.

The technical characteristics of the devices described in the present document also appear online. To access the information online:

| Step | Action                                                                                                    |
|------|----------------------------------------------------------------------------------------------------|
| 1    | Go to the Schneider Electric home page www.se.com.                                                                                                    |
| 2    | In the Search box type the reference of the product or the name of a product range.  • Do not include blank spaces in the reference or product range.  • To get information on grouping similar modules, use asterisks (*).                                    |
| 3    | If you entered a reference, go to the Product Datasheets search results and click on the reference that interests you.  If you entered the name of a product range, go to the Product Ranges search results and click on the product range that interests you. |
| 4    | If more than one reference appears in the Products search results, click on the reference that interests you.                                                                                                    |
| 5    | Depending on the size of your screen, you may need to scroll down to see the data sheet.                                                                                                    |
| 6    | To save or print a data sheet as a .pdf file, click <b>Download XXX</b> product datasheet.                                                                                                    |

#### **Document Scope**

The purpose of this document is to:

- Show you how to install the CANopen fieldbus on your soft starter.
- Show you how to configure soft starter to use CANopen for monitoring and control.
- Provide examples of setup using Control Expert.

**NOTE:** Read and understand this document and all related documents (see below) before installing, operating, or maintaining your soft starter.

#### **Related Documents**

Use your tablet or your PC to quickly access detailed and comprehensive information on all our products on www.se.com The Internet site provides the information you need for products and solutions:

- The whole catalog for detailed characteristics and selection guides
- The CAD files to help design your installation, available in over 20 different file formats
- · All software and firmware to maintain your installation up to date
- A large quantity of White Papers, Environment documents, Application solutions, Specifications... to gain a better understanding of our electrical systems and equipment or automation
- · And finally all the User Guides related to your soft starter, listed below:

| Title of documentation                             | Catalog number                                                                                                    |
|----------------------------------------------------|----------------------------------------------------------------------------------------------------|
| Catalog: Altivar Soft Starter ATS480               | DIA2ED2210602EN (English), DIA2ED2210602FR (French), DIA2ED2210602CN (Chinese), DIA2ED2210602DE (German), DIA2ED2210602IT (Italian), DIA2ED2210602SP (Spanish), DIA2ED2210602PTBR (Brazilian Portuguese), DIA2ED2210602TR (Turkish) |
| ATS480 Getting Started Manual                      | NNZ85504 (English), NNZ85505 (French), NNZ85506 (Spanish), NNZ85507 (Italian), NNZ85508 (German), NNZ85509 (Chinese), NNZ85510 (Portuguese), NNZ85511 (Turkish)                                                                     |
| ATS480 Getting Started Manual Annex for UL         | NNZ86539 (English)                                                                                                    |
| ATS480 User Manual                                 | NNZ85515 (English), NNZ85516 (French), NNZ85517 (Spanish), NNZ85518 (Italian), NNZ85519 (German), NNZ85520 (Chinese), NNZ85521 (Portuguese), NNZ85522 (Turkish)                                                                     |
| ATS48 to ATS480 Substitution Manual                | NNZ85529 (English), NNZ85530 (French), NNZ85531 (Spanish), NNZ85532 (Italian), NNZ85533 (German), NNZ85534 (Chinese), NNZ85535 (Portuguese), NNZ85536 (Turkish)                                                                     |
| ATS480 Embedded Modbus RTU Manual                  | NNZ85539 (English)                                                                                                    |
| ATS480 EtherNet/IP – Modbus TCP Manual VW3A3720    | NNZ85540 (English)                                                                                                    |
| ATS480 PROFIBUS DP Manual VW3A3607                 | NNZ85542 (English)                                                                                                    |
| ATS480 CANopen Manual VW3A3608, VW3A3618, VW3A3628 | NNZ85543 (English)                                                                                                    |
| ATS480 Communication Parameter Addresses           | NNZ85544 (English)                                                                                                    |
| ATS480 Cascade Function Application Note           | NNZ85564 (English)                                                                                                    |
| SoMove: FDT                                        | SoMove FDT (English, French, German, Spanish, Italian, Chinese)                                                                                                    |
| ATS480: DTM                                        | ATS480 DTM Library EN (English – to be installed first), ATS480 DTM Lang FR (French), ATS480 DTM Lang SP (Spanish), ATS480 DTM Lang IT (Italian), ATS480 DTM Lang DE (German), ATS480 DTM Lang CN (Chinese)                         |
| EcoStruxure Automation Device Maintenance          | EADM (English)                                                                                                    |
| Recommended Cybersecurity Best Practices           | CS-Best-Practices-2019–340 (English)                                                                                                    |

You can download there technical publications and other technical information from our website at www.se.com/en/download.

### **Electronic product data sheet**

Scan the QR code in front of the soft starter to get the product data sheet.

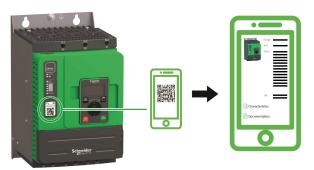

### **Terminology**

The technical terms, terminology, and the corresponding descriptions in this manual normally use the terms or definitions in the relevant standards.

In the area of soft starters this includes, but is not limited to, terms such as error, error message, failure, fault, fault reset, protection, safe state, safety function, warning, warning message, and so on.

Among others, these standards include:

#### European standards:

- IEC 60947–1 Low–Voltage Switchgear and Control Gear General rules
- IEC 60947–4-2 Semiconductor Motor controllers, Starters and Soft Starters
- IEC 60529 Degrees of protection provided by enclosures (IP Code)
   Safety of machinery Electrical equipment of machines General requirements
- IEC 60664–1 Insulation coordination for equipment within low-voltage supply systems – Principles, requirements, and tests
- IEC 61000-4-2/-4-3/4-4/4-5/4-6/4-11/4-12 Electromagnetic Compatibility
- IEC 60721–3 Classification of environmental conditions
- IEC 61131–2: Programmable controllers Part 2: Equipment requirements and tests
- IEC 60068: Environmental testing
- IEC 61158 series: Industrial communication networks Fieldbus specifications
- IEC 61784 series: Industrial communication networks Profiles
- IEC 62443: Security for industrial automation and control systems

#### **European Community directives:**

- 86/188/EEC Protection of Workers for the Risks Related to Exposure to Noise at Work
- 2014/35/EU Low Voltage Directive
- 2014/30/EU EMC Directive
- · 2006/42/EC Machine Directive

#### North American standards:

 UL 60947–4–2: Low–Voltage Switchgear and Control gear – Part 4-2: Contactors and Motor–Starters – AC Semiconductor Motor Controllers and Starters

#### Other standards:

- ISO 12100:2010: Safety of machinery General principles for design Risk assessment and risk reduction
- GB/T 14078.6-2016: Low—Voltage Switchgear and Control Gear - Part 4-2: Contactors and motor starters - - AC Semiconductor Motor Controllers and Starters (including Soft Starters)
- IEC 61800-9-2: Adjustable speed electrical power drive systems Part 9-2: Ecodesign for power drive systems, motor starters, power electronics and their driver applications – Energy efficiency indicators for power drive systems and motor starters

In addition, the term zone of operation is used in conjunction with the description of specific hazards, and is defined as it is for a hazard zone or danger zone in the EC Machinery Directive (2006/42/EC) and in ISO 12100-1.

Also see the glossary at the end of this manual.

#### **Contact us**

Select your country on www.se.com/contact.

Schneider Electric Industries SAS

**Head Office** 

35, rue Joseph Monier

92500 Rueil-Malmaison

France

# **Presentation**

# **Hardware Overview**

### **General**

The VW3A3608, VW3A3618, VW3A3628 are CANopen modules that can be used in a CANopen industrial fieldbus.

The following figure shows the hardware presentation of these three CANopen modules.

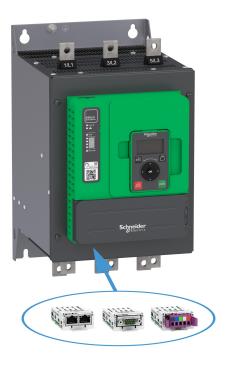

## **Software Overview**

#### General

CANopen manages communication between the network devices with object dictionaries and objects. A network device can use process data objects (PDO) and service data objects (SDO) to request the object data from the object dictionary of another device and, if permissible, write back modified values.

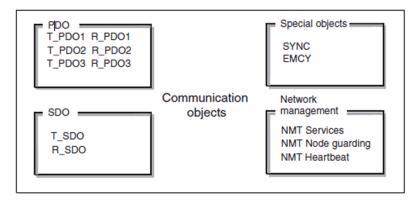

- PDOs (process data objects) for real-time transmission of process data.
- SDOs (service data object) for read and write access to the object dictionary.
- · Objects for controlling CAN messages:
  - SYNC object (synchronization object) for synchronization of network devices.
  - EMCY object (emergency object), for signaling errors of a device or its peripherals.
- · Network management services:
  - NMT services for initialization and network control (NMT: network management).
  - NMT node guarding for monitoring the network devices.
  - NMT heartbeat for monitoring the network devices.

#### **Communication Parameter Addresses**

For more information about the Communication Parameter Addresses, please refers to the ATS480 Communication Parameter Addresses NNZ85544, page 12.

# **Basics**

### **Profile**

#### **Definition of a Profile**

### **Types of Profiles**

There are 3 types of profile:

- · Communication profiles
- Functional profiles
- · Application profiles

### **Communication Profile**

A communication profile describes the characteristics of a bus or network:

- Cables
- Connectors
- · Electrical characteristics
- · Access protocol
- Addressing system
- · Periodic exchange service
- · Messaging service
- •

A communication profile is unique to a type of fieldbus (such as Modbus, PROFIBUS DP, and so on) and is used by different types of devices.

#### **Functional Profile**

A functional profile describes the behavior of a type of device:

- Functions
- Parameters (such as name, format, unit, type, and so on.)
- · Periodic I/O variables
- · State chart
- ...

## **Application Profile**

Application profile defines the services to be provided by the devices on a machine.

### Interchangeability

The aim of communication and functional profiles is to achieve interchangeability of the devices connected via the fieldbus.

## **Functional Profiles Supported by the Altivar Soft Starter**

**NOTE:** The following document is valid if [Control Mode] CHCF is set to [Standard Profile] STD.

#### **ATS48 Compatibility Profile**

This profile allows to manage the compatibility with an Altistart ATS48.

NOTE: [Control Mode] CHCF is set to [SE8 Profile] SE8 (factory setting). NOTE:

Fieldbus modules are incompatibles with [Control Mode] CHCF set to [SE8 Profile] SE8.

Using the **[SE8 Profile]** SE8 with an option module (CANopen, Ethernet, PROFIBUS DP) triggers an error **[Config Change]** CFF2.

#### To remedy:

- Press the OK key to validate the message displayed on the display terminal. This action will change [Control Mode] CHCF from [SE8 Profile] SE8 to [Standard Profile] STD
- Or turn Off the soft starter, remove the fieldbus module and turn On the soft starter.

#### **Standard Profile**

To be in Standard Profile, [Control Mode] CHCF is set to [Standard Profile] STD.

The Standard Profile supported by the Altivar Soft Starter is based on the CiA402, which has been adapted to the characteristics of the Altivar Soft Starter and therefore to all communication ports.

The control word is compliant according to CiA402.

5 bits of the control word (bits 11...15) can be assigned to a function.

#### NOTE:

- Altivar Soft Starter starts up following a command sequence
- After switching on and when an operating mode is started, Altivar Soft Starter goes through several operating states

# **Functional Description**

### Introduction

Soft starter operation involves one main function, which is illustrated in the diagrams below.

# **Altivar Soft Starter**

The following figure shows the control diagram for soft starter operation:

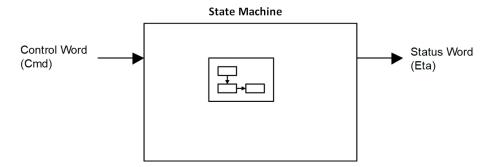

### **Standard Mode Operating State Diagram**

## **State Diagram**

After switching on and when an operating mode is started, the product goes through a number of operating states.

The state diagram (state machine) shows the relationships between the operating states and the state transitions. The operating states are internally monitored and influenced by monitoring functions.

The following figure shows the Standard Mode state diagram:

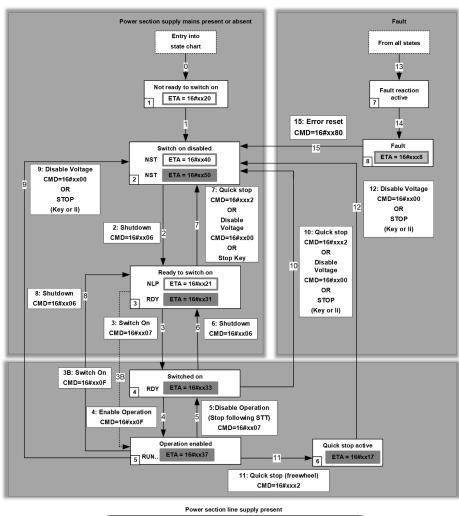

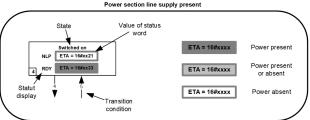

# **Description of Operating States**

# **Soft starter Operating State**

Each state represents an internal reaction by the soft starter.

The operating state of the soft starter changes depending on whether the control word is sent to  $\mbox{CMD}$  or an event occurs (an error detection, for example).

The soft starter operating state can be identified by the value of the status word  ${\tt ETA}$  .

| Operating State            | Description                                                                                                    |
|----------------------------|----------------------------------------------------------------------------------------------------|
| 1 - Not ready to switch on | Initialization starts. This is a transient state invisible to the communication network.                                                                                                    |
| 2 - Switch on disabled     | The power stage is not ready to switch on.                                                                                                    |
|                            | The soft starter is locked, no power is supplied to the motor.                                                                                                    |
|                            | The configuration and adjustment parameters can be modified.                                                                                                    |
| 3 - Ready to switch on     | The power stage is ready to switch on and awaiting power stage supply mains.                                                                                                    |
|                            | The soft starter is locked, no power is supplied to the motor.                                                                                                    |
|                            | The configuration and adjustment parameters can be modified.                                                                                                    |
|                            | NOTE: If mains contactor is wired on a relay ([R1 Assignment] R1 is set to [Isolating Relay] ISOL or [R3 Assignment] R3 is set to [Mains Contactor] LLC), mains contactor is not closed and we stay in this state until a run command is given.                                                                                 |
| 4 - Switched on            | Power stage is switched on.                                                                                                    |
|                            | The power stage of the soft starter is ready to operate, but voltage has not yet been applied to the output.                                                                                                    |
|                            | The adjustment parameters can be modified.                                                                                                    |
|                            | <b>NOTE:</b> By default, Relay R1 <b>[R1 Assignment]</b> R1 is set to <b>[Operating State Fault]</b> FLT then the mains contactor is closed. The soft starter is locked, no power is supplied to the motor.                                                                                                    |
|                            | NOTE: If mains contactor is wired on a relay ([R1 Assignment] R1 is set to [Isolating Relay] ISOL or [R3 Assignment] R3 is set to [Mains Contactor] LLC), we reach temporarily this state once Run command is applied and mains contactor is closed allowing presence of power stage before switching to 5 - Operation enabled. |
| 5 - Operation enabled      | Power stage is enabled. The soft starter is in running state                                                                                                    |
|                            | For a separate control stage with mains contactor, the contactor is closed.                                                                                                    |
|                            | The soft starter is unlocked, power is supplied to the motor.                                                                                                    |
|                            | The soft starter functions are activated and voltage is applied to the motor terminals.                                                                                                    |
|                            | If the Halt command is applied, no power is supplied to the motor.                                                                                                    |
|                            | The adjustment parameters can be modified.                                                                                                    |
|                            | The configuration parameters cannot be modified.                                                                                                    |
|                            | The reaction of the soft starter to a Disable operation command is to stop following to the [Type of stop] STT.                                                                                                    |
| 6 - Quick stop active      | The soft starter performs a freewheel stop and remains locked in the operating state 6-Quick stop active. Before restarting the motor, it is required to go to the operating state 2-switch on disabled.                                                                                                    |
|                            | The soft starter stops according to freewheel stop and then remains in state 6 - Quick stop active until:                                                                                                    |
|                            | The STOP key is pressed or     A frequency stop command via the digital input of the terminal.                                                                                                    |
| 7                          | A freewheel stop command via the digital input of the terminal.  Transition to the digital via a set of the decrease of the digital input of the terminal.                                                                                                    |
| 7 - Fault reaction active  | Transient state during which the soft starter performs a stop due to a detected error.                                                                                                    |
|                            | If behavior of the detected error is configurable, then the reaction will depend on setting of it's <b>error response</b> .                                                                                                    |
| 8 - Fault                  | End of the stop caused by change to the previous state 7 - Fault reaction active.                                                                                                    |
|                            | Power stage is disabled. The soft starter is locked, no power is supplied to the motor if an error detection has been triggered. Else the soft starter change to the step <i>2- switch on disable</i> .                                                                                                    |
|                            | The soft starter function is disabled                                                                                                    |

## **Summary**

# **Device Status Summary**

| Operating State            | rating State Power Supply to Power Stage |                                         | Modification of Configuration Parameters |
|----------------------------|------------------------------------------|-----------------------------------------|------------------------------------------|
| 1 - Not ready to switch on | Not required                             | No                                      | Yes                                      |
| 2 - Switch on disabled     | Not required                             | No                                      | Yes                                      |
| 3 - Ready to switch on     | Not required                             | No                                      | Yes                                      |
| 4 - Switched on            | Required                                 | No                                      | Yes                                      |
| 5 - Operation enabled      | Required                                 | Yes                                     | No                                       |
| 6 - Quick stop active      | Required                                 | No                                      | No                                       |
| 7 - Fault reaction active  | Depends on error response configuration  | Depends on error response configuration | No                                       |
| 8 - Fault                  | Not required                             | No                                      | Yes                                      |

#### NOTE:

- Configuration parameters are described in communication parameter file as R/WS access type parameters. Other parameters can be accessed whatever the operating state.
- A Setting parameter can be accessed in all operating state of the soft starter.

# [Cmd Register] CMD

# **Bit Mapping of the Control Word**

| Bit 7                                                                                        | Bit 6         | Bit 5         | Bit 4         | Bit 3              | Bit 2                    | Bit 1                            | Bit 0                         |
|----------------------------------------------------------------------------------------------|---------------|---------------|---------------|--------------------|--------------------------|----------------------------------|-------------------------------|
| Fault reset                                                                                  | Reserved (=0) | Reserved (=0) | Reserved (=0) | Enable operation   | Quick stop               | Enable voltage                   | Switch on                     |
| 0 to 1<br>transition =<br>Error is reset<br>(after cause<br>of error is no<br>longer active) |               |               |               | 1 = Run<br>command | 0 = Quick<br>stop active | Authorization to supply AC power | Mains<br>contactor<br>control |

| Bit 15                 | Bit 14                                                                        | Bit 13                                                                             | Bit 12                 | Bit 11                 | Bit 10   | Bit 9    | Bit 8                                 |
|------------------------|-------------------------------------------------------------------------------|------------------------------------------------------------------------------------|------------------------|------------------------|----------|----------|---------------------------------------|
| Manufacturer           | Decelerated                                                                   | Dynamic                                                                            | Manufacturer           | Manufacturer           | Reserved | Reserved | Halt                                  |
| specific<br>assignable | stop order (factory setting).  The Bit can be set to an other function.       | braking stop<br>(factory setting).  The Bit can be<br>set to an other<br>function. | specific<br>assignable | specific<br>assignable | (=0)     | (=0)     | 0 = run<br>asked<br>1 = stop<br>asked |
|                        | NOTE: If no function is assigned, the Bit will return to his factory setting. | NOTE: If no function is assigned, the Bit will return to his factory setting.      |                        |                        |          |          | 45.154                                |

| Command             | State        | Final                     | Bit 7       | Bit 3               | Bit 2      | Bit 1             | Bit 0        | Example  |
|---------------------|--------------|---------------------------|-------------|---------------------|------------|-------------------|--------------|----------|
|                     | Transition   | Operating<br>State        | Fault Reset | Enable<br>Operation | Quick Stop | Enable<br>Voltage | Switch<br>On | Value    |
| Shutdown            | 2, 6, 8      | 3 - Ready to<br>switch on | Х           | Х                   | 1          | 1                 | 0            | 0006 hex |
| Switch on           | 3            | 4 - Switched on           | Х           | Х                   | 1          | 1                 | 1            | 0007 hex |
| Enable<br>operation | 4            | 5 - Operation<br>enabled  | Х           | 1                   | 1          | 1                 | 1            | 000F hex |
| Disable operation   | 5            | 4 - Switched on           | Х           | 0                   | 1          | 1                 | 1            | 0007 hex |
| Disable<br>voltage  | 7, 9, 10, 12 | 2 - Switch on<br>disabled | Х           | Х                   | Х          | 0                 | Х            | 0000 hex |
| Quick stop          | 11           | 6 - Quick stop<br>active  | Х           | Х                   | 0          | 1                 | Х            | 0002 hex |
| Fault reset         | 15           | 2 - Switch on<br>disabled | 0 → 1       | Х                   | Х          | Х                 | Х            | 0080 hex |

X: Value is of no significance for this command.

 $<sup>0{\</sup>rightarrow}1$ : Command on rising edge.

#### **Stop Commands**

#### **Halt Command**

The Halt command enables movement to be interrupted without having to leave the 5 - Operation enabled state. The stop is performed in accordance with the **[Type of stop]** 5 £ £ parameter.

If the  ${\tt Halt}$  command is active, no power is supplied to the motor and no torque is applied.

Regardless of the assignment of the **[Type of stop]** STT parameter (**[Freewheel]** F, **[Deceleration]** D, or **[Braking]** B) the soft starter remains in the 5 - Operation enabled state.

#### **Freewheel Command**

A Freewheel Stop command using a digital input of the terminal or a bit of the control word assigned to Freewheel Stop causes a change to operating state 2 - Switch on disabled.

## **Assigning Control Word Bits**

#### **Function Codes**

In the Standard profile, fixed assignment of a function input is possible using the following codes:

| Bit                                                                                  | CANopen |
|--------------------------------------------------------------------------------------|---------|
| Bit 11                                                                               | C211    |
| Bit 12                                                                               | C212    |
| Bit 13 is set to <b>Dynamic braking stop</b> (factory setting).                      | C213    |
| This Bit can be set to an other function.                                            |         |
| <b>NOTE:</b> If no function is assigned, the Bit will return to his factory setting. |         |
| Bit 14 is set to <b>Decelerated stop order</b> (factory setting).                    | C214    |
| This Bit can be set to an other function.                                            |         |
| <b>NOTE:</b> If no function is assigned, the Bit will return to his factory setting. |         |
| Bit 15                                                                               | C215    |

For example, to assign the preheating to bit15 of CANopen, simply configure the **[Preheating Assign]** PRHA parameter with the **[C215]**  $\mathcal{L}$  2 / 5 value.

## **Status Word ETA**

# **Bit Mapping of the Status Word**

| Bit 7               | Bit 6                       | Bit 5                       | Bit 4                      | Bit 3          | Bit 2             | Bit 1       | Bit 0                                 |
|---------------------|-----------------------------|-----------------------------|----------------------------|----------------|-------------------|-------------|---------------------------------------|
| Warning             | Switch on disabled          | Quick stop                  | Voltage<br>enabled         | Fault          | Operation enabled | Switched on | Ready to switch on                    |
| A warning is active | Power stage supply disabled | 0 = Quick stop<br>is active | Power stage supply present | Error detected | Running           | Ready       | 1 = Awaiting<br>power Stage<br>supply |

| Bit 15        | Bit 14                                         | Bit 13           | Bit 12           | Bit 11        | Bit 10           | Bit 9                             | Bit 8         |
|---------------|------------------------------------------------|------------------|------------------|---------------|------------------|-----------------------------------|---------------|
| Reserved (=0) | Manufacturer-<br>specific Stop via<br>STOP key | Reserved<br>(=0) | Reserved<br>(=0) | Reserved (=0) | Reserved<br>(=0) | Remote<br>(local mode<br>control) | Reserved (=0) |
|               |                                                |                  |                  |               |                  | Command via fieldbus              |               |

| Operating                   | Bit 6                 | Bit 5         | Bit 4              | Bit 3 | Bit 2                | Bit 1          | Bit 0                 | ETA Masked                          |  |
|-----------------------------|-----------------------|---------------|--------------------|-------|----------------------|----------------|-----------------------|-------------------------------------|--|
| State                       | Switch On<br>Disabled | Quick<br>Stop | Voltage<br>Enabled | Fault | Operation<br>Enabled | Switched<br>On | Ready to<br>Switch On | by 006F H <sup>(1)</sup>            |  |
| 1 -Not ready to switch on   | 0                     | Х             | 0                  | 0     | 0                    | 0              | 0                     | 0020 hex                            |  |
| 2 -Switch on                | 1                     | Х             | Х                  | 0     | 0                    | 0              | 0                     | 0040 hex                            |  |
| disabled                    |                       |               |                    |       |                      |                |                       | 0050 hex                            |  |
| 3 -Ready to                 | 0                     | 1             | Х                  | 0     | 0                    | 0              | 1                     | 0021 hex                            |  |
| switch on                   |                       |               |                    |       |                      |                |                       | 0031 hex                            |  |
| 4 -Switched on              | 0                     | 1             | 1                  | 0     | 0                    | 1              | 1                     | 0033 hex                            |  |
| 5 -Operation enabled        | 0                     | 1             | 1                  | 0     | 1                    | 1              | 1                     | 0037 hex                            |  |
| 6 -Quick stop<br>active     | 0                     | 0             | 1                  | 0     | 1                    | 1              | 1                     | 0017 hex                            |  |
| 7 -Fault<br>reaction active | Х                     | Х             | Х                  | 0     | 1                    | 1              | 1                     | -                                   |  |
| 8 -Fault                    | Х                     | Х             | Х                  | 1     | 0                    | 0              | 0                     | 0008 hex <sup>(2)</sup><br>0028 hex |  |

 $<sup>^{\</sup>mbox{\scriptsize (1)}}$  This mask can be used by the PLC program to test the diagram state.

<sup>(2)</sup> Detected error following operating state 6 - Quick stop active.

X: In this state, the value of the bit can be 0 or 1.

### **Starting Sequence**

## **Description**

The command sequence in the state diagram depends on how power is being supplied to the soft starter.

There are 2 possible scenarios:

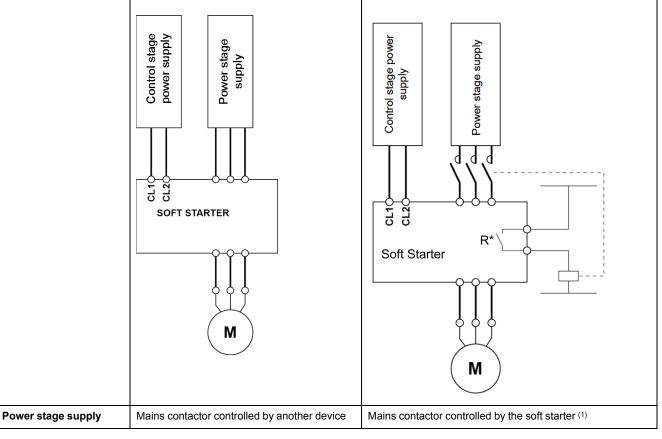

(1) **R\***: R1 or R3:

• [R1 Assignment] R1 is set to [Isolating Relay] ISOL

NOTE: If R1 is set to [Isolating Relay] ISOL, R3 can't be set to [Mains Contactor] LLC.

[R3 Assignment] R3 is set to [Mains Contactor] LLC

NOTE: If R3 is set to [Mains Contactor] LLC, R1 can't be set to [Isolating Relay] ISOL.

# Sequence for a Soft starter

## **Description**

Power is supplied separately to the power and control stages.

If power is supplied to the control stage, it does not have to be supplied to the power stage as well. The following sequence must be applied:

## Step 1

- · The power stage supply is not necessarily present.
- Apply the 2 Shut down command.

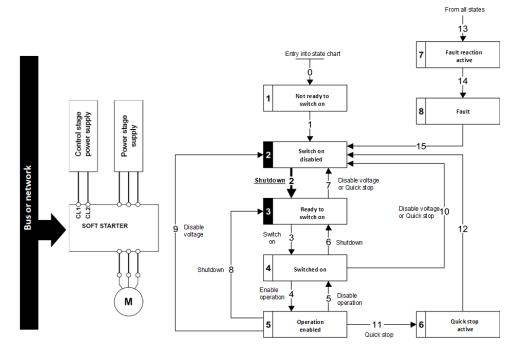

# Step 2

- Check that the soft starter is in the operating state 3 Ready to switch on.
- The power stage supply could be present (*Voltage enabled* of the status word).

| Power Stage Supply | Terminal Display | Status Word |  |
|--------------------|------------------|-------------|--|
| Absent             | NLP              | 21 hex      |  |
| Present            | RDY              | 31 hex      |  |

• Apply the 3 - Switch on command

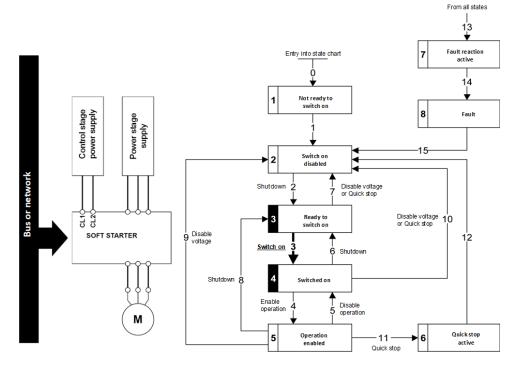

# Step 3

• If power supply is present; check that the soft starter is in the operating state 4 - Switched on.

**NOTE:** If power supply is not present, we stay in 3 - Ready to switch on.

- Then apply the 4- Enable operation command.
- · The motor can be started.

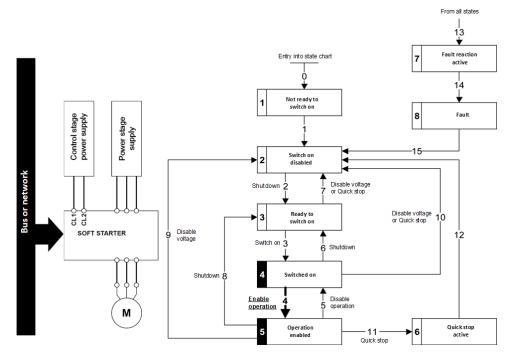

## **Sequence for a Soft starter with Mains Contactor Control**

## **Description**

Power is supplied separately to the power and control stages.

If power is supplied to the control stage, it does not have to be supplied to the power stage as well. The soft starter controls the mains contactor.

The following sequence must be applied:

#### Step 1

- The power stage supply is not present as the mains contactor is not being controlled.
- Apply the 2 Shut down command.

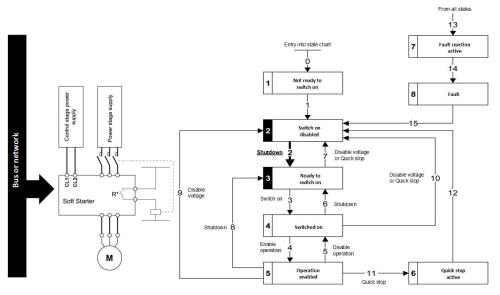

#### NOTE:

R\*: R1 or R3:

• [R1 Assignment] R1 is set to [Isolating Relay] ISOL

NOTE: If R1 is set to [Isolating Relay] ISOL, R3 can't be set to [Mains Contactor] LLC.

• [R3 Assignment] R3 is set to [Mains Contactor] LLC

NOTE: If R3 is set to [Mains Contactor] LLC, R1 can't be set to [Isolating Relay] ISOL.

## Step 2

- Check that the soft starter is in the operating state 3 Ready to switch on.
- Apply the 3 Switch on command, which closes the mains contactor and switch on the power stage supply by giving RUN command.
- If the power stage supply is still not present in the operating state 4 Switched
   on after a time delay [Mains V. time out] LCT, the soft starter triggers an
   error [Input Contactor] LCF.

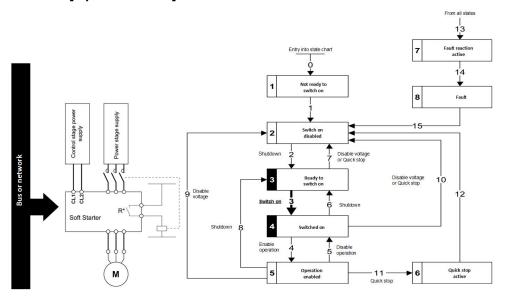

#### NOTE:

R\*: R1 or R3:

• [R1 Assignment] R1 is set to [Isolating Relay] ISOL

NOTE: If R1 is set to [Isolating Relay] ISOL, R3 can't be set to [Mains Contactor] LLC.

• [R3 Assignment] R3 is set to [Mains Contactor] LLC

NOTE: If R3 is set to [Mains Contactor] LLC, R1 can't be set to [Isolating Relay] ISOL.

# **Automation Commissioning Only**

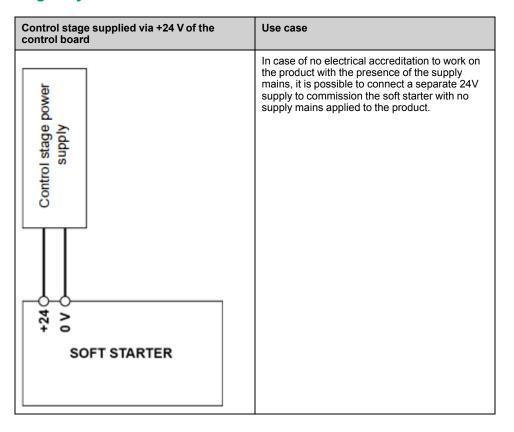

# **Object Dictionary**

### **Description**

Each CANopen device manages an object dictionary which contains the objects for communication.

### **Index and Subindex**

The objects are addressed in the object dictionary via a 16 bit index.

One or more 8 bit subindex entries for each object specify individual data fields in the object. Index and subindex are shown in hexadecimal notation.

# **Description Object Dictionary**

The description object dictionary is made of separate chapters:

- · Communication profile area
- RPDO
- TPDO
- Manufacturer specific

| Index (hex)                                                            | Object                                            |  |  |  |  |
|------------------------------------------------------------------------|---------------------------------------------------|--|--|--|--|
| 0000                                                                   | Unused                                            |  |  |  |  |
| 0001001F                                                               | Static data types                                 |  |  |  |  |
| 0020003F                                                               | Complex data types                                |  |  |  |  |
| 0040005F                                                               | Unused (Manufacturer-specific complex data types) |  |  |  |  |
| 0060007F                                                               | Device profile-specific static data types         |  |  |  |  |
| 0080009F                                                               | Device profile-specific complex data types        |  |  |  |  |
| 00A00FFF                                                               | Reserved for further use                          |  |  |  |  |
| 10001FFF                                                               | Communication profile area                        |  |  |  |  |
| 20005FFF                                                               | ATS480 specific profile area                      |  |  |  |  |
| 60009FFF                                                               | Standardized device profile area                  |  |  |  |  |
| A000FFFF                                                               | Reserved for further use                          |  |  |  |  |
| NOTE: For more details on object dictionary, refer Appendix A, page 76 |                                                   |  |  |  |  |

# **Communication Object Identifier**

## **Description**

The COB ID (communication object identifier) has 2 tasks as far as controlling communication object is concerned:

- Bus arbitration: Specification of transmission priorities
- · Identification of communication objects

An 11-bit COB identifier as per the CAN 3.0 A specification is defined for CAN communication; it comprises two parts:

- Function code, 4 bits
- Node address (node ID), 7 bits

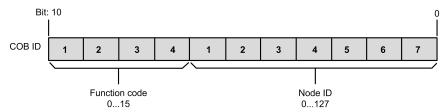

#### **Function Code**

The function code classifies the communication objects. Since the bits of the function code if the COB ID is more significant, the function code also controls the transmission priorities: Objects with a lower function code are transmitted with higher priority. For example, an object with function code 1 is transmitted prior to an object with function code 3 in the case of simultaneous bus access.

#### **Node Address**

Each network device is configured before it can be operated on the network. The device is assigned a unique 7-bit node address (node ID) between 1 (01 hex) and 127 (7F hex). The device address **0** is reserved for broadcast transmissions which are used to send messages to all reachable devices simultaneously.

# **COB IDs of the Communication Objects**

| Communication object                         | Function code | Node address, node ID [1127] | COB ID decimal (hexadecimal) |
|----------------------------------------------|---------------|------------------------------|------------------------------|
| Service Network<br>Management (NMT)          | 0000          | 000000                       | 0 (0 hex)                    |
| Synchronization service (SYNC)               | 0001          | 000000                       | 128 (80 hex)                 |
| Emergency service (EMCY)                     | 0001          | xxxxxx                       | 128 (80 hex) + node ID       |
| Transmit PDO1 (TPDO1)                        | 0011          | xxxxxx                       | 384 (180 hex) + node ID      |
| Receive PDO1 (RPDO1)                         | 0100          | xxxxxx                       | 512 (200 hex) + node ID      |
| Transmit PDO2 (TPDO2)                        | 0101          | xxxxxx                       | 640 (280 hex) + node ID      |
| Receive PDO2 (RPDO2)                         | 0110          | xxxxxx                       | 768 (300 hex) + node ID      |
| Transmit PDO3 (TPDO3)                        | 0111          | xxxxxx                       | 896 (380 hex) + node ID      |
| Receive PDO3 (RPDO3)                         | 1000          | xxxxxx                       | 1024 (400 hex) + node<br>ID  |
| Transmit SDO (TSDO)                          | 1011          | xxxxxx                       | 1408 (580 hex) + node<br>ID  |
| Receive SDO (RSDO)                           | 1100          | xxxxxx                       | 1536 (600 hex) + node<br>ID  |
| NMT error control (Node Guarding, Heartbeat) | 1110          | xxxxxx                       | 1792 (700 hex) + node<br>ID  |

## **Service Data Communication**

## **Description**

Service Data Objects (SDO) can be used to access the entries of an object dictionary using index and subindex. The values of the objects can be read and, if permissible, also written.

Every network device has at least one SDO server to be able to respond to read and write requests from a different device.

The TSDO of a SDO client is used to send the request for data exchange; the RSDO is used to receive.

The data frame of a SDO consists of 8 bytes.

SDOs have a higher COB ID than PDOs, therefore they are transmitted over the can bus at a low priority.

#### **Example of Read Request**

This example explains how to read the acceleration (ACC) parameter on a soft starter located at CANopen address 4 (COB ID = 580 hex + Node ID or 600 hex + Node ID). The index / subindex value of this parameter is 203C/02 hex. Values are given in hexadecimal.

Read request: Controller → Soft Starter

|        | Byte 0       | Byte 1       | Byte 2 | Byte 3   | Byte 4       | Byte<br>5 | Byte<br>6 | Byte<br>7 |
|--------|--------------|--------------|--------|----------|--------------|-----------|-----------|-----------|
| COB ID | Request code | Object index |        | Subindex | Request data |           |           |           |
| 604    | 40           | 3C           | 20     | 02       | 00           | 00        | 00        | 00        |

Read response: Controller  $\leftarrow$  Soft Starter

|        | Byte 0       | Byte 1       | Byte 2 | Byte 3   | Byte 4       | Byte<br>5 | Byte<br>6 | Byte<br>7 |
|--------|--------------|--------------|--------|----------|--------------|-----------|-----------|-----------|
| COB ID | Request code | Object index |        | Subindex | Request data |           |           |           |
| 584    | 4B           | 3C           | 20     | 02       | E8           | 03        | 00        | 00        |

The value of parameter read is equal to 1000 (03E8 hex), equivalent to an acceleration (ACC) of 100 s, as the unit of this parameter is 0.1 s.

## **Example of Write Request**

This example explains how to write the value 100 s to the acceleration (ACC) parameter on a soft starter located at CANopen address 4 (COB ID = 580 hex + NodeID or 600 hex + Node ID). The index / subindex value of this parameter is 203C/02 hex. Values are give in hexadecimal.

The request code is 2B hex for an item of 2 bytes data length.

Write request: Controller  $\rightarrow$  Soft Starter

|        | Byte 0       | Byte 1       | Byte 2 | Byte 3   | Byte 4       | Byte<br>5 | Byte<br>6 | Byte<br>7 |
|--------|--------------|--------------|--------|----------|--------------|-----------|-----------|-----------|
| COB ID | Request code | Object index |        | Subindex | Request data |           |           |           |
| 604    | 2B           | 3C           | 20     | 02       | E8           | 03        | 00        | 00        |

The request data field indicates the value 03E8 hex as value written is 1000, equivalent to an acceleration (ACC) of 100 s, as the unit of this parameter is 0.1 s.

Write response: Controller ← Soft Starter

|        | Byte 0       | Byte 1       | Byte 2 | Byte 3   | Byte 4  | Byte<br>5 | Byte<br>6 | Byte<br>7 |
|--------|--------------|--------------|--------|----------|---------|-----------|-----------|-----------|
| COB ID | Request code | Object index | (      | Subindex | Request | data      |           |           |
| 584    | 60           | 3C           | 20     | 02       | 00      | 00        | 00        | 00        |

# **Request Codes and Response Codes**

The SDO request code differs depending on the scenarios detailed in the following table:

| Request code | Description of the command                 | Byte 4     | Byte 5      | Byte 6          | Byte 7          |
|--------------|--------------------------------------------|------------|-------------|-----------------|-----------------|
| 23 hex       | Write 4 bytes data length (ex: UNSIGNED32) | Bits 7 - 0 | Bits 15 - 8 | Bits 23 -<br>16 | Bits 31 -<br>24 |
| 2B hex       | Write 2 bytes data length (ex: UNSIGNED16) | Bits 7 - 0 | Bits 15 - 8 | 00 hex          | 00 hex          |
| 2F hex       | Write 1 byte data length (ex: UNSIGNED8)   | Bits 7 - 0 | 00 hex      | 00 hex          | 00 hex          |
| 40 hex       | Read 1, 2 bytes or 4 bytes data length     | 00 hex     | 00 hex      | 00 hex          | 00 hex          |
| 80 hex       | Cancel current SDO command                 | 00 hex     | 00 hex      | 00 hex          | 00 hex          |

The SDO response codes correspond to the request codes and are detailed in the following table:

| Request code    | Description of the command                                                                                  | Byte 4        | Byte 5        | Byte 6          | Byte 7          |
|-----------------|----------------------------------------------------------------------------------------------------|---------------|---------------|-----------------|-----------------|
| 43 hex          | Read 4 bytes data length (response to 40 hex request code)                                                  | Bits 7 - 0    | Bits 15 - 8   | Bits 23 -<br>16 | Bits 31 -<br>24 |
| 4B hex          | Read 2 bytes data length<br>(response to 40 hex request<br>code)                                            | Bits 7 - 0    | Bits 15 - 8   | 00 hex          | 00 hex          |
| 4F hex          | Read 1 byte data length<br>(response to 40 hex request<br>code)                                             | Bits 7 - 0    | 00 hex        | 00 hex          | 00 hex          |
| 60 hex          | Write data 1, 2 bytes or 4<br>bytes data length (response to<br>23 hex, 2B hex, or 2F hex<br>request codes) | 00 hex        | 00 hex        | 00 hex          | 00 hex          |
| 80 hex          | Error : sending abort code <sup>(1)</sup> . 00 hex 00 hex 00 hex 00 hex                                     |               |               |                 |                 |
| (1): The respon | se data (bytes 4 to 7) corresponds                                                                          | to a 32 bit a | abort code de | tailed below.   |                 |

### **Abort Codes**

The following table describes the possible abort code that may occur during data exchange with the product:

| Abort Code    | Description                                                                                                    |
|---------------|----------------------------------------------------------------------------------------------------|
| 0503 0000 hex | Segmented transfer: the toggle bit is not toggled                                                                                                  |
| 0504 0001 hex | Command Specifier (CS) incorrect or unknown                                                                                                    |
| 0601 0000 hex | Access to object not possible                                                                                                    |
| 0601 0002 hex | Attempt to execute a write request on a read-only parameter                                                                                        |
| 0602 0000 hex | Object does not exist in object dictionary                                                                                                    |
| 0604 0041 hex | PDO object assignment: the object cannot be assigned to the PDO, this error is triggered when writing to parameters assign to PDO1, PDO2, and PDO3 |
| 0604 0042 hex | PDO object assignment: the number and/or length of the parameters to be assigned exceeds the maximum PDO length                                    |
| 0609 0011 hex | The subindex of the object sent in the request does not exist in object dictionary                                                                 |
| 0609 0030 hex | Outside parameter value limits (for a write request only)                                                                                          |
| 0609 0031 hex | Value of parameter written too high                                                                                                    |
| 0800 0000 hex | General error triggered                                                                                                    |

**NOTE:** The abort codes listed in this table have been written in accordance with general convention and must, therefore, be inverted in the case of byte-by-byte representation for " bytes 4 to 7" (example: 0609 0030 hex becomes byte 4: 30 hex, byte 5: 00 hex, byte 6: 09 hex, byte 7: 06 hex)

# **Process Data Communication**

#### **Description**

Process Data Objects (PDO) are used for real-time data exchange of process data such as actual and reference values or the operating state of the device. Transmission is fast because the data is sent without administration data and data transmission acknowledgment from the recipient is not required. Each PDO can be enabled or disabled independently using the bit 31 (valid bit) in subindex 01 hex of the respective communication object.

The communication of the device embeds a specific soft starter profile based on the CIA402 named "standard profile".

For more information about the Communication Parameter Addresses, please refers to the ATS480 Communication Parameter Addresses NNZ85544, page 12.

#### **PDO1 Details**

The first PDO set (PDO1) is a specific soft starter adaptation based on CIA402.

For the input TPDO1, from Device to Controller:

Status word: ETA (6041/0 hex).

Motor current: LCR (2002/05 hex)

Motor thermal state: THR (2042/1F hex)

Fault code: ERRD (2038/07 hex)

For the output RPDO1, from Controller to Device:

· Command register: CMD (6040/0 hex).

#### **PDO2 Details**

The second PDO set (PDO2) is deactivated by default and can be fully configurable (1 to 4 words of the user choice). It is reserved for adjustments and for additional control and monitoring functions.

#### **PDO3 Details**

The third PDO set (PDO3) is mapped by default. Deactivated by default, it cannot be configured and comprises:

- RPDO3 (receive), containing four output (from Controller to Device) words of the communication scanner NC1 to NC4
- TPDO3 (transmit), containing four input (from Device to Controller) words of the communication scanner NM1 to NM4

#### **Transmission Mode**

By default, the three PDOs are asynchronous, although the transmission mode of each PDO can be reconfigured by the user in accordance with requirements:

- Asynchronous mode (255): The transmit PDO is only sent when the value of its data changes. In this mode, the inhibit time and event timer can be modified in order to adjust the PDO transmission frequency on the bus.
- Cyclic synchronous mode (1...240): The transmit PDO is sent each time a synchronization object (SYNC) is received or when a preconfigured number of synchronization objects (from 1 to 240) is received.
- Acyclic synchronous mode (0): The transmit PDO is sent each time the value of its data changes, but only during the synchronous window authorized by the next synchronization object (SYNC).

### **Synchronization Object**

The synchronization object (SYNC) is sent cyclically by the CANopen controller. It does not contain data and its frame is limited to its unique COB ID identifier (080 hex). The purpose of this object is essentially to authorize synchronous communication modes for CANopen devices.

# **Network Management Services**

# **Description**

Network management (NMT) is part of the CANopen communication profile; it is used to initialize the network and the network devices and to start, stop, and monitor the network devices during operation on the network.

NMT services can be divided into two groups:

- Services for device control, to initialize devices for CANopen communication and to control the behavior of devices during operation on the network.
- Services for connection monitoring to check the status of network devices.

### **Network Management State Machine**

The CANopen NMT device implements a state machine, which brings automatically after power-on and internal initialization every device in pre-Operational state. In this state the node may be configured and parameterized using SDO, no PDO communication is allowed.

The NMT controller may switch all nodes or a single node to operational state and conversely. In operational state PDO transfer is allowed. By switching a device into the stopped state, it is forced to stop PDO and SDO communication. Furthermore, this state can be used to achieve certain application behavior.

In the operational state, all communication objects are active. Object Dictionary access through SDO is possible.

# **NMT Message Description**

The NMT services for device control are transmitted as unconfirmed messages with COB ID 0. By default, they have the highest priority on the CAN bus.

| COB ID                                                                          | Byte 0                 | Byte 1                 |  |  |  |  |
|---------------------------------------------------------------------------------|------------------------|------------------------|--|--|--|--|
| 0 (000 hex)                                                                     | Command specifier (CS) | Node ID <sup>(1)</sup> |  |  |  |  |
| (1) If Node ID is 0, the command specifier is broadcast to all CANopen devices. |                        |                        |  |  |  |  |

The following table provides the of command specifier used to manage the NMT state machine.

| Command specifier (CS) | Meaning                     |
|------------------------|-----------------------------|
| 1 (01 hex)             | Start_Remote_Node           |
| 2 (02 hex)             | Stop_Remote_Node            |
| 128 (80 hex)           | Enter_Pre-Operational_State |
| 129 (81 hex)           | Reset_Node                  |
| 130 (82 hex)           | Reset_Communication         |

#### **NMT State Chart**

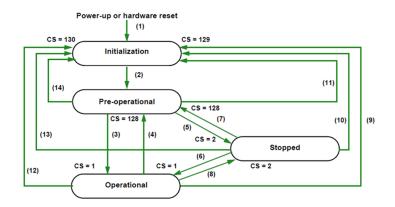

| Transition          | Description                                                                           |  |  |  |
|---------------------|---------------------------------------------------------------------------------------|--|--|--|
| (1)                 | On power-up, the node automatically changes to the initialization state               |  |  |  |
| (2)                 | Once initialization is complete, the pre-operational state is activated automatically |  |  |  |
| (3), (6)            | Start_Remote_Node                                                                     |  |  |  |
| (4), (7)            | Enter_Pre-Operational_State                                                           |  |  |  |
| (5), (8)            | Stop_Remote_Node                                                                      |  |  |  |
| (9), (10), (11)     | Reset_Node                                                                            |  |  |  |
| (12), (13),<br>(14) | Reset_Communication                                                                   |  |  |  |

Depending on the communication status of the soft starter, the following services are available:

|                          | Initialization | Pre-Operational | Operational | Stopped |
|--------------------------|----------------|-----------------|-------------|---------|
| PDO                      |                |                 | Х           |         |
| SDO                      |                | X               | Х           |         |
| Synchronization (SYNC)   |                | х               | Х           |         |
| Emergency (EMCY)         |                | Х               | Х           |         |
| Bootup Service           | Х              |                 | Х           |         |
| Network Management (NMT) |                | Х               | Х           | Х       |

In Pre-Operational mode, the controller can only perform SDO (the monitoring is not activated).

In operation mode, the controller can perform SDO and PDO. The device can be controlled only if the user has selected CANopen as the command channel.

In Stop mode, the controller cannot perform SDO and PDO.

In the event of a resettable detected error, the soft starter must be in the Operational NMT state in order that the PDO carrying the control word CMD can reset the soft starter using the CMD Fault reset bit.

### **Node Guarding Service**

Either the Node Guarding service described here of the Heartbeat service described below can be used for communication monitoring. Only one of these two services can be active at any one time. The Node guarding service is deactivated by default.

The controller scans the soft starter at regular intervals (Life Time) by sending "Remote Transmit Requests" (RTR). The "Life Time" is calculated by multiplying the Guard Time by the Life Time Factor.

If, once the Life Time has expired, the soft starter has not received the RTR:

- It triggers a Life Guarding error
- Sends an emergency telegram (EMCY)

### **Node Guarding Frame Description**

| COB ID                   | Byte 0     |            |  |  |
|--------------------------|------------|------------|--|--|
| 1792 (700 hex) + Node ID | Bit 7      | Bit 6 - 0  |  |  |
|                          | Toggle bit | Node State |  |  |

The soft starter indicates its NMT state via the "NMT information field, described here:

#### Bit 6-0 (node state):

- Current NMT state of the soft starter:
  - Initialization (00 hex)
  - Stopped (04 hex)
  - Operational (05 hex)
  - Pre-Operational (7 F hex)

#### Bit 7 (toggle bit):

- The value of this bit must alternate from one soft starter response to the other.
- The value of the toggle bit for the first response following activation of the node Guarding service is 0.
- This bit can only be reset by sending the Reset\_Communication command to the soft starter.
- If a response is received with the same toggle bit value as the previous one, the new response is treated as if it had not been received.

#### **Heartbeat Service**

- If you do not activate the node Guarding service described above, you can
  use the Heartbeat service to monitor communication with another node that
  supports this service.
- The Heartbeat service is deactivated by default on the soft starter.
- Each Heartbeat Producer sends Heartbeat messages at regular intervals (Producer Heartbeat Time).
- All Heartbeat Consumer check that they receive these messages in a time less that the Consumer Heartbeat Time.
- The Producer Heartbeat Time must be less than the Consumer Heartbeat Time.

#### NOTE:

If the soft starter has been configured as a consumer and a period equal to the Consumer Heartbeat Time elapses without a Heartbeat message being received, the soft starter triggers a Heartbeat event and send an emergency telegram (EMCY).

# **Heartbeat Frame Description**

| COB ID                   | Byte 0   |                          |  |  |
|--------------------------|----------|--------------------------|--|--|
| 1792 (700 hex) + Node ID | Bit 7    | Bit 6 - 0                |  |  |
|                          | Reserved | Heartbeat Producer State |  |  |

The Heartbeat message sent from the soft starter contains a Heartbeat Producer state field (byte 0), described here:

#### Bit 6-0:

- · Current NMT state of the soft starter:
  - Initialization (00 hex)
  - Stopped (04 hex)
  - Operational (05 hex)
  - Pre-Operational (7F hex)

#### Bit 7 (toggle bit):

• This bit is equal to 0.

# **Emergency Object**

An Emergency object (EMCY) is sent by the soft starter to other CANopen devices, with a high priority, each time an error is detected or cleared. This is the case in particular for Heartbeat of Life Guard type detected errors. An Emergency object is never repeated.

| COB ID                   | Byte 0     | Byte 1        | Byte 2                                  | Byte<br>3 | Byte<br>4 | Byte<br>5 | Byte<br>6 | Byte<br>7 |
|--------------------------|------------|---------------|-----------------------------------------|-----------|-----------|-----------|-----------|-----------|
| 128 (80 hex) +<br>NodeID | Error code | <b>e</b> errd | Error<br>register                       | 0         | 0         | 0         | 0         | 0         |
|                          | LSB        | MSB           | Bit 0 = 0 (no<br>error) or 1<br>(error) | -         | -         | -         | -         | -         |

The error code ERRD, and its possible values, is described in the communication parameter file available on the ATS480 Communication Parameter Addresses NNZ85544, page 12.

# **Hardware Setup**

# **Hardware Presentation**

# **CANopen Fieldbus Modules**

The following figure shows the VW3A3608 CANopen module with 2 RJ45 connectors:

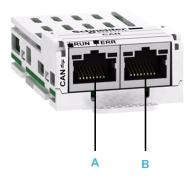

| Item | Description | Comment        |
|------|-------------|----------------|
| Α    | Port A      | RJ45 connector |
| В    | Port B      | RJ45 connector |

The following figure shows the VW3A3618 CANopen module with a SubD9 connector:

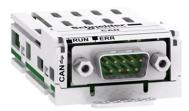

| Item | Description | Comment         |
|------|-------------|-----------------|
| -    |             | SubD9 connector |

The following figure shows the VW3A3628 CANopen module with an open style connector:

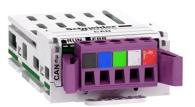

| Item | Description | Comment              |
|------|-------------|----------------------|
| -    | -           | Open style connector |

# **Installation of the Module**

### **Before Starting**

Verify that the catalog number printed on the label corresponds to the purchase order.

Remove the fieldbus module from its packaging and check that it has not been damaged in transit.

Damaged products or accessories may cause electric shock or unanticipated equipment operation.

# **AADANGER**

#### **ELECTRIC SHOCK OR UNANTICIPATED EQUIPMENT OPERATION**

Do not use damaged products or accessories.

Failure to follow these instructions will result in death or serious injury.

Contact your local Schneider Electric sales office if you detect any damage whatsoever.

#### Insertion of the Fieldbus Module

The table provides the procedure for insertion of the CANopen fieldbus module in the soft starter:

| Step | Action                                                                                   |
|------|------------------------------------------------------------------------------------------|
| 1    | Ensure that the power is off.                                                            |
| 2    | Locate the fieldbus module slot on the bottom of the control part.                       |
| 3    | Remove the false module (VY1G480C01) with the help of a screwdriver.                     |
| 4    | Insert the module.                                                                       |
| 5    | Check that the module is correctly inserted and locked mechanically in the soft starter. |
| 6    | Add the corresponding sticker on the LED front panel of the soft starter.                |

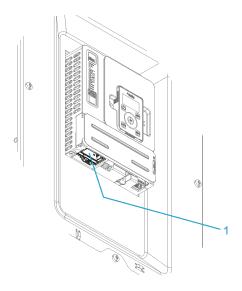

1 Fieldbus Module Slot

### **Removal of the Fieldbus Module**

The table provides the procedure for removal of the CANopen fieldbus module from the soft starter:

| Step | Action                                                 |
|------|--------------------------------------------------------|
| 1    | Ensure that the power is off.                          |
| 2    | Press the strip.                                       |
|      | PUSH                                                   |
| 3    | Remove the module while maintaining the strip pressed. |

# **Firmware and Description File**

# Compatibility

The associated EDS file is named as the following example:

SEATS480\_010101E.eds

The files are available on www.se.com.

# **Electrical Installation**

# Pin Layout of VW3A3608

The VW3A3608 option module is equipped with 2 RJ45 female sockets for the CANopen connection.

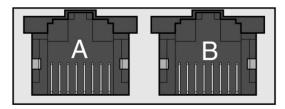

87654321 87654321

The table provides the pin out details of each RJ45 connector:

| Pin | RJ45 signal   |
|-----|---------------|
| 1   | CAN_H         |
| 2   | CAN_L         |
| 3   | CAN_GND       |
| 4   | Not connected |
| 5   | Not connected |
| 6   | Not connected |
| 7   | Not connected |
| 8   | Not connected |

**NOTE:** Both RJ45 are interconnected internally as on the diagram below:

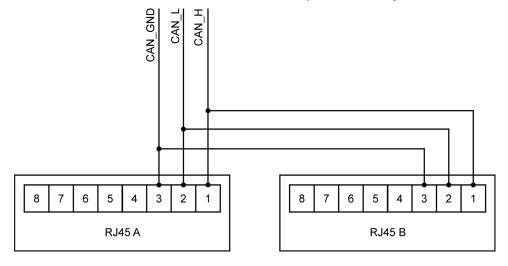

# Pin Layout of VW3A3618

The VW3A3618 option module is equipped with 1 SubD9 male connector for the CANopen connection.

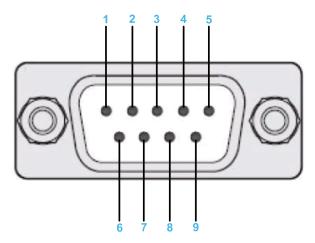

The table provides the pin out details of the SUB-D 9 connector:

| Pin | SubD signal |
|-----|-------------|
| 1   | Reserved    |
| 2   | CAN_L       |
| 3   | CAN_GND     |
| 4   | Reserved    |
| 5   | CAN_SHLD    |
| 6   | CAN_GND     |
| 7   | CAN_H       |
| 8   | Reserved    |
| 9   | Reserved    |

# Pin Layout of VW3A3628

The VW3A3628 option module is equipped with 1 open style male connector for the CANopen connection.

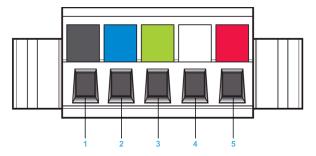

The table provides the pin out of the open style connector:

| Pin | Signal   |
|-----|----------|
| 1   | CAN_GND  |
| 2   | CAN_L    |
| 3   | CAN_SHLD |
| 4   | CAN_H    |
| 5   | Reserved |

### **Cable Specification and Maximum Bus Length**

The following table describes the maximum length:

| Baud rate KBit/s | Maximum bus length m (ft) |
|------------------|---------------------------|
| 50               | 1000 (3280)               |
| 125              | 500 (1640)                |
| 250              | 250 (820)                 |
| 500              | 100 (328)                 |
| 1000             | 20 (65)                   |

The reference potential CAN\_GND and the shield connection (connector housing) are galvanically isolated.

- Keep the galvanic isolation in order to avoid ground loops via the CAN bus.
- · Use equipotential bonding conductors.
- · Use pre-assembled cables to reduce wiring errors.
- Verify that wiring, cables, and connected interfaces meet the PELV requirements.

### **Terminating Resistor**

Terminating resistors must be placed on both ends of a CAN bus line. A 120 Ohms terminating resistor between CAN\_L and CAN\_H is used for this purpose.

# **Cable Routing Practices**

# **Installation Topology**

The following image shows the connection of multiple soft starters equipped with VW3A3608 CANopen modules.

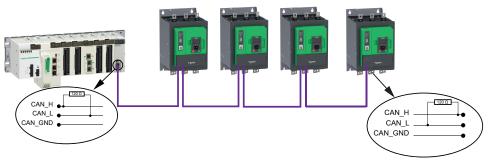

**NOTE:** A 120 ohm terminating resistor between CAN\_L and CAN\_H is used for this purpose.

# **Accessories Presentation**

### Introduction

Both ends of a CAN bus line must be terminated.

A 120 ohm terminating resistor between CAN\_L and CAN\_H is used for this purpose. According to the CANopen several solutions are available (See accessories and wear parts).

The following table describes the CANopen accessories for the different bus termination:

| Bus termination                  | Accessories                                                                                                    |                     |
|----------------------------------|----------------------------------------------------------------------------------------------------|---------------------|
| CANopen RJ45 module<br>VW3A3608  | CANopen terminating resistor, 120 Ohm, integrated in RJ45 connector                                                                             | TCSCAR013M120       |
|                                  | CANopen cordsets equipped with 2 RJ45 connectors 0.3m                                                                                           | VW3CANCARR03        |
|                                  | CANopen cordsets equipped with 2 RJ45 connectors 1m                                                                                             | VW3CANCARR10        |
| CANopen SubD9 module<br>VW3A3618 | CANopen cables Standard cable, e mark<br>Low smoke zero halogen. Flame-retardant<br>(IEC 60332-1) 50m                                           | TSXCANCA50          |
|                                  | CANopen cables Standard cable, e mark<br>Low smoke zero halogen. Flame-retardant<br>(IEC 60332-1) 100m                                          | TSXCANCA100         |
|                                  | CANopen cables Standard cable, e mark<br>Low smoke zero halogen. Flame-retardant<br>(IEC 60332-1) 300m                                          | TSXCANCA300         |
|                                  | CANopen cables UL certification, e mark Flame-retardant (IEC 60332-2) 50m                                                                       | TSXCANCB50          |
|                                  | CANopen cables UL certification, e mark Flame-retardant (IEC 60332-2) 100m                                                                      | TSXCANCB100         |
|                                  | CANopen cables UL certification, e mark Flame-retardant (IEC 60332-2) 300m                                                                      | TSXCANCB300         |
|                                  | CANopen cables Cable for harsh<br>environments or mobile installations, e<br>mark Low smoke zero halogen Flame-<br>retardant (IEC 60332-1) 50m  | TSXCANCD50          |
|                                  | CANopen cables Cable for harsh<br>environments or mobile installations, e<br>mark Low smoke zero halogen Flame-<br>retardant (IEC 60332-1) 100m | TSXCANCD100         |
|                                  | CANopen cables Cable for harsh<br>environments or mobile installations, e<br>mark Low smoke zero halogen Flame-<br>retardant (IEC 60332-1) 300m | TSXCANCD300         |
|                                  | IP 20 straight CANopen connector 9-way female SUB-D connector with line terminator that can be deactivated                                      | TSXCANKCD-<br>F180T |

# **Software Setup**

# **Basic Settings**

#### **Structure of the Parameter Table**

### **General Legend**

| Pictogram     | Description                                                                                                    |
|---------------|----------------------------------------------------------------------------------------------------|
| (M)           | This parameter can be set during operation or when stopped.  NOTE: It is advisable to stop the motor before modifying any of the settings |
| Мустор        | The motor must be stopped to set this parameter.                                                                                          |
| 100           | Power cycle must be performed after setting this parameter.                                                                               |
| 0             | Read only parameter, mainly used for monitoring.                                                                                          |
| <del>5)</del> | Expert mode required to access this parameter.                                                                                            |

#### **Menu Presentation**

Below an example of a menu presentation:

[Short Label] CODE

Access path: [Menu] → [Sub-menu]

About this menu
Description of the menu.

#### **Parameter Presentation**

Below an example of a parameter presentation:

| HMI label                      | Setting or Display                      | Factory setting                        |
|--------------------------------|-----------------------------------------|----------------------------------------|
| [Short Label] CODE (pictogram) | XXXXXX [unit] [additional informations] | Factory setting:<br>[Short Label] CODE |

### [Long label]

Access path: [Menu] → [Sub-menu]

Reference exclusivity and required optional modules. Example: Fieldbus Module VW3A3607 is required.

Description of the parameter.

Parameter incompatibilities and / or required configuration.

Example: This parameter can be accessed it [Short Label] CODE is set to [Short Label] CODE.

This parameter is not compatible with [Short Label] CODE.

Impact on other parameters.

Example: If this parameter is modified, the parameter [Short Label] CODE is set to factory settings.

### **Finding a Parameter in This Document**

### **Display on HMI Tools**

A parameter is identified by:

- Its short label displayed on the Plain Text Display Terminal, and on the Graphic Display Terminal
- Its long label displayed on SoMove DTM Parameter list tab, on the Graphic Display Terminal by pressing , and on the Webserver
- Its code displayed on SoMove DTM Parameter list tab, on the Graphic
   Display Terminal by pressing , and on the Webserver

Example: [Acceleration] is a short label, its code is ACC and its long label is **Acceleration ramp time**.

#### With the Manual

It is possible to use either the parameter name or the parameter code to search in the manual the page giving details of the selected parameter.

### [CANopen] CNO -

#### **Overview**

The parameters are described according to the display terminal. These settings are also possible from commissioning software.

The modification of communication parameters is taken into account after a power cycle of the soft starter.

#### **Access**

In [Communication] COM - → [CANopen] CNO -

### **Possible Settings**

The table presents the parameter settings:

| 605<br>CAN<br>hex | 051<br>CANopen index: 201E/34 | Type: UINT (Unsigned16) Read/write: R/WS Factory setting: [OFF] OFF |
|-------------------|-------------------------------|---------------------------------------------------------------------|

This parameter defines the address of the soft starter on the network. This parameter is taken into account after a power cycle.

This parameter can be set to:

- [OFF] OFF: CANopen address is not assigned (value: 0).
- [1 to 127] I... I 2 7: CANopen address is assigned (value: 1...127).

| [CANopen Baudrate] BDCO | Logic address: 17A5 hex = 6053 | Type: WORD (Enumeration)    |
|-------------------------|--------------------------------|-----------------------------|
|                         | CANopen index: 201E/36         | Read/write: R/WS            |
|                         | hex                            | Unit: bps                   |
|                         |                                | Factory setting: [250 kbps] |

This parameter defines the baud rate at which data is transferred. This parameter is taken into account after a power cycle.

This parameter can be set to:

- [50 kbps] 50K: Baud rate is set to 50 Kbps (value: 38).
- [125 kbps] 125K: Baud rate is set to 125 Kbps (value: 52).
- [250 kbps] 250K: Baud rate is set to 250 Kbps (value: 60).
- [500 kbps] 500K: Baud rate is set to 500 Kbps (value: 68).
- [1 Mbps] 1M: Baud rate is set to 1 Mbps (value: 76).

| [CANopen Error Resp] COL | Logic address: 1B63 hex = 7011 | Type: WORD (Enumeration)                 |
|--------------------------|--------------------------------|------------------------------------------|
|                          | CANopen index: 2028/C hex      | Read/write: R/WS                         |
|                          | TIEX                           | Factory setting:<br>[Freewheel Stop] YES |

HMI label Setting

This parameter defines the CANopen error stop mode:

- [Ignore] NO: Detected error ignored (in this case, the warning [CANopen Com Warn] COLA is activated).
- [Freewheel Stop] YES: Motor triggers in error and is stopped in freewheel.
- [Per STT] STT: Motor is stopped according to [Type of stop] STT parameter.
- [Deceleration] DEC: Motor is stopped in deceleration and triggers in error at the end of stop.
- [Braking] BRK: Motor is stopped in dynamic braking and triggers in error at the end of stop.

# **AWARNING**

#### LOSS OF CONTROL

If this parameter is set to [Ignore] NO, CANopen communication monitoring is disabled.

- Only use this setting after a thorough risk assessment in compliance with all regulations and standards that apply to the device and to the application.
- · Only use this setting for tests during commissioning.
- Verify that communication monitoring has been re-enabled before completing the commissioning procedure and performing the final commissioning test.

Failure to follow these instructions can result in death, serious injury, or equipment damage.

| [Product restart] RP | Logic address: 1BD8 hex = 7128 | Type: WORD (Enumeration) |
|----------------------|--------------------------------|--------------------------|
|                      |                                | Read/write: R/WS         |
|                      | hex                            | Factory setting:[No]     |

#### Product restart

Restart the device. Can be used to clear a detected error or refresh a modified parameters that requires a device restart.

- [No] NO: No restart.
- [Yes] YES: Restart the device.

The Restart function performs a Fault Reset and then restarts the device. During this Restart procedure, the device goes through the same steps as if it had been switched off and on again. Depending on the wiring and the configuration of the device, this may result in immediate and unanticipated operation.

# **AWARNING**

#### **UNANTICIPATED EQUIPMENT OPERATION**

The Restart function performs a Fault Reset and restarts the device.

Verify that activating this function does not result in unsafe conditions.

Failure to follow these instructions can result in death, serious injury, or equipment damage.

### [CANopen map] CNM

#### **Overview**

The parameters are described according to the display terminal. These settings are also possible from commissioning software.

#### **Access**

[Communication] COM - → [Communication map] CMM - → [CANopen map]

# **Possible Settings**

The table presents the menu settings:

| HMI label                                                          | Setting                                                    |                                        |
|--------------------------------------------------------------------|------------------------------------------------------------|----------------------------------------|
| [Canopen NMT state] NMTS                                           | Logic address: 17A9 hex = 6057  CANopen index: 201E/3A hex | Type: WORD (Enumeration) Read/write: R |
| Canopen NMT state This parameter indicates the NMT state.          |                                                            |                                        |
| • [Boot] BOOT: Bootup state (value is 0).                          |                                                            |                                        |
| <ul> <li>[Operation] OPE: Operational state (value is 1</li> </ul> | ).                                                         |                                        |

[Stopped] STOP: Stopped state (value is 2). [Pre-op] POPE: Pre-operational state (value is 4).

NOTE: If the motor is running, a [CANopen Com Interrupt] COF is triggered in case of change of NMT

| state.                                                                |                                                                            | Ü                                     |
|-----------------------------------------------------------------------|----------------------------------------------------------------------------|---------------------------------------|
| [Number of TX PDO] NBTP                                               | Logic address: 330E hex = 13070  CANopen index: 2064/47 hex  Range: 065535 | Type: UINT (Unsigned16) Read/write: R |
| <b>Number of TX PDO</b> This parameter indicates the number of transm | nit PDO.                                                                   |                                       |
| [Number of RX PDO] NBRP                                               | Logic address: 330F hex = 13071  CANopen index: 2064/48 hex  Range: 065535 | Type: UINT (Unsigned16) Read/write: R |
| Number of RX PDO This parameter indicates the number of receive       | ed PDO.                                                                    |                                       |

| [CANopen Error] ERCO | Logic address: 17A8 hex = 6056  CANopen index: 201E/39 hex | Type: UINT (Unsigned16) Read/write: R |
|----------------------|------------------------------------------------------------|---------------------------------------|
|                      | Range: 05                                                  |                                       |

Read/write: R

# **HMI label** Setting CANopen error This parameter indicates the last active CANopen detected error. In the following list, the value and the description: [0]: No errors detected since the last start of CANopen communication. [1]: Bus off or CAN overrun. [2]: Node guarding error requiring a return to the NMT initialization state. [3]: CAN overrun (possible alternative values: 32, 64 or 128). • [4]: Heartbeat error requiring a return to the NMT initialization state. • [5]: NMT states chart error. NOTE: If the motor is running, a [CANopen Com Interrupt] COF is triggered in case of change of NMT [RX Error Counter] REC1 Logic address: 17AB hex = Type: UINT (Unsigned16) 6059 Read/write: R (O) CANopen index: 201E/3C hex Range: 0..65535 RX error counter This parameter indicates the CANopen controller Rx error counter. [TX Error Counter] TEC1 Logic address: 17AA hex = Type: UINT (Unsigned16)

6058

hex

CANopen index: 201E/3B

Range: 0..65535

# TX error counter

(D)

This parameter indicates the CANopen controller Tx error counter.

# [CANOPEN\_ERROR]

#### **Overview**

The parameters are described according to the display terminal. These settings are also possible from commissioning software.

In this section, we focuses about CANOPEN errors.

For more information about others errors, please refers to the ATS480 User Manual NNZ85515, page 12.

#### **Access**

In [Diagnostics] DIA - - [Diag. data] DDT -

# **Possible Settings**

The table presents the parameter settings:

| HMI label        | Setting                        |                             |
|------------------|--------------------------------|-----------------------------|
| [Last Error] LFT | Logic address: 1BD1 hex = 7121 | Type: WORD (Enumeration)    |
|                  | CANopen index: 2029/16         | Read/write: R               |
|                  | hex                            | Factory setting: [No Error] |

This parameter defines the last error on the soft starter.

This parameter can be:

- [No Error] NOF: No error detected
- [CANopen Com Interrupt] COF: CANopen communication interruption
- [CANopen Init Error] COLF: CANopen initialization error

# **Communication parameters**

#### **About this Section**

This section shows the I/O parameters and their communications addressees.

For more information about the Communication Parameter Addresses, please refers to the ATS480 Communication Parameter NNZ85544.

### Comportment when an communication error occurs

If an error appears, the device return to his initial state.

For example, if:

- a pump is connect to R3.
- the pump is assign to OL1R.
- · the pump is in run state.

If an communication error occurs, the pump is set to stop mode.

# Logic I/O

| Code                       | Settings                       |                          |
|----------------------------|--------------------------------|--------------------------|
| [Logic Inputs States] IL1R | Logic address: 1452 hex = 5202 | Type: WORD (BitString16) |
|                            | CANopen index: 2016/3 hex      | Read/write: R            |
|                            |                                | Unit: -                  |
| Logic inputs states        |                                |                          |

- Bit0 : "DI1" Digital inputs real image
- Bit1: "DI2" Digital inputs real image
- Bit2: "DI3" Digital inputs real image
- Bit3: "DI4" Digital inputs real image

| [Logic Outputs States] | Logic address: 145C hex = 5212 | Type: WORD (BitString16) |
|------------------------|--------------------------------|--------------------------|
| OL1R                   | CANopen index: 2016/D hex      | Read/write: R/W          |
|                        |                                | Unit: -                  |

#### Logic outputs states

- Bit0: "R1" relay real image
- Bit1: "R2" relay real image
- Bit2: "R3" relay real image
- Bit8: "DQ1" digital outputs real image
- · Bit9: "DQ2" digital outputs real image

The relay or logic outputs can be controlled via the network. Simply write this parameter. The outputs to be controlled must not be assigned to a soft starter function, otherwise the write operation has no effect.

# **Analog inputs**

| Code                                                     | Settings                       |                      |  |
|----------------------------------------------------------|--------------------------------|----------------------|--|
| [Al1] AI1C                                               | Logic address: 147A hex = 5242 | Type: INT (Signed16) |  |
|                                                          | CANopen index: 2016/2B hex     | Read/write: R        |  |
|                                                          |                                | Unit: -              |  |
| <b>Physical value Al1</b> Al1 customer image (1mV, 0.00) | 01mA)                          |                      |  |
| • (AI1T == "PTC") : 0.01 kO                              | • (AI1T == "PTC") : 0.01 kOhm  |                      |  |
| • (AI1T == "1PT2"): 0.1 Ohm                              |                                |                      |  |
| • (AI1T == "1PT23") : 0.1 Ohm                            |                                |                      |  |
| • else: 0.001 V                                          |                                |                      |  |
| [Analog Input 1                                          | Logic address: 1470 hex= 5232  | Type: INT (Signed16) |  |
| Standardized Value] AI1R                                 | CANopen index: 2016/21 hex     | Read/write: R        |  |
|                                                          |                                | Unit: -              |  |
| Analog input 1 standardized Al1 real application image   | value                          |                      |  |

# **Analog outputs**

The analog outputs can be controlled via the network. Simply write these parameters. The outputs to be controlled must not be assigned to a soft starter function, otherwise the write operation has no effect

| Code                                                   | Settings                       |                      |
|--------------------------------------------------------|--------------------------------|----------------------|
| [AQ1] A01C                                             | Logic address: 1497 hex = 5271 | Type: INT (Signed16) |
|                                                        | CANopen index: 2016/48 hex     | Read/write: R/W      |
|                                                        |                                | Unit: -              |
| AQ1 physical value AQ1 customer image (1mV, 0.001mA)   |                                |                      |
| [Analog Output 1                                       | Logic address: 148D hex = 5261 | Type: INT (Signed16) |
| Standardized Value] A01R                               | CANopen index: 2016/3E hex     | Read/write: R/W      |
|                                                        |                                | Unit: -              |
| Analog output 1 standardize AQ1 real application image | d value                        |                      |

### **Base Monitoring**

| Code                  | Settings                       |                          |
|-----------------------|--------------------------------|--------------------------|
| [Status Register] ETA | Logic address: 0C81 hex = 3201 | Type: WORD (BitString16) |
|                       | CANopen index: 6041/0 hex      | Read/write: R            |
|                       |                                | Unit: -                  |

#### Status Register

- Bit0 = 1 : Ready to switch on
- Bit1 = 1 : Switched on
- Bit2 = 1 : Operation enabled
- Bit3 = 1 : Detected error
- Bit4 = 1 : Voltage enabled
- Bit5 = 0 : Quick stop active
- Bit6 = 1 : Switch on disabled
- Bit7 = 1 : Alarm present
- Bit8: Reserved
- Bit9 = 0 : Local mode control
- · Bit10 to Bit13: Reserved
- Bit14 = 1 : Stop imposed by STOP key
- · Bit15: Reserved

| [Motor Current] LCR | Logic address: 0C84 hex = 3204 | Type: UINT (Unsigned16) |
|---------------------|--------------------------------|-------------------------|
|                     | CANopen index: 2002/5 hex      | Read/write: R           |
|                     |                                | Unit: 0.1 A             |

#### **Motor current**

RMS Motor current. Average of the three line currents based on the measurement of the fundamental of the motor line currents.

| [Motor Therm State] THR | Logic address: 259E hex = 9630 | Type: UINT (Unsigned16) |
|-------------------------|--------------------------------|-------------------------|
|                         | CANopen index: 2042/1F hex     | Read/write: R           |
|                         |                                | Unit: 1 %               |

#### Motor thermal state

This parameter monitors the motor thermal state. 100% corresponds to the nominal thermal state at the nominal motor current set to **[Motor Nom Current]** IN.

Refers to the ATS480 User Manual NNZ85515 for more information.

| [Motor Run Time] RTH                                                          | Logic address: 0CAC hex = 3244  | Type: UINT (Unsigned32) |
|-------------------------------------------------------------------------------|---------------------------------|-------------------------|
|                                                                               | CANopen index: 2002/2D hex      | Read/write: R           |
|                                                                               |                                 | Unit: 1 s               |
| Motor run time This parameter monitors how long the motor has been energized. |                                 |                         |
| [Elc Energy Cons] OCK                                                         | Logic address: 299C hex = 10652 | Type: UINT (Unsigned32) |
|                                                                               | CANopen index: 204C/35 hex      | Read/write: R/WS        |

Unit: kWh

#### Electrical energy consumed by the motor (kWh)

| Code | Settings                   |                          |
|------|----------------------------|--------------------------|
|      | Logic address: 20FA = 8442 | Type: WORD (BitString16) |
| CCC  | CANopen index: 2036/2B     | Read/write: R            |
|      |                            | Unit: -                  |

#### Active command channel

Active command channels status

• Bit0 = 1 : Terminal board

Bit2 = 1 : Deported keypad

• Bit3 = 1 : Modbus

• Bit6 = 1 : CANopen

• Bit9 = 1 : COM option board

Bit14 = 1 : IndusBit15 = 1 : SoMove

### **Command Register**

| Code               | Settings                       |                          |
|--------------------|--------------------------------|--------------------------|
| [Cmd Register] CMD | Logic address: 2135 hex = 8501 | Type: WORD (BitString16) |
|                    | CANopen index: 6040/0 hex      | Read/write: R/W          |
|                    |                                | Unit: -                  |

- Bit0 = 1 : **Switch on** Mains contactor control
- Bit1 = 1 : *Enable voltage* Authorization to supply power
- Bit2 = 0 : Quick Stop active
- Bit3 = 1 : *Enable Operation* Run command active
- Bit4 to Bit6: Reserved
- Bit7 : Error reset request : active on rising edge
- Bit8 to Bit10: Reserved
- Bit11: Specific function assignment
- Bit12: Specific function assignment
- Bit13 : **Dynamic braking stop** (factory setting).

The Bit can be set to an other function.

**NOTE:** If no function is assigned, the Bit will return to his factory setting.

• Bit14: Decelerated stop order (factory setting).

The Bit can be set to an other function.

NOTE: If no function is assigned, the Bit will return to his factory setting.

Bit15 : Specific function assignment

#### **Extended Control Word**

| Code                    | Settings                       |                          |
|-------------------------|--------------------------------|--------------------------|
| [Extended Control Word] | Logic address: 2138 hex = 8504 | Type: WORD (BitString16) |
| CMI                     | CANopen index: 2037/5 hex      | Read/write: R/W          |
|                         |                                | Unit: -                  |

- Bit0 **Restore factory settings request**: Active on rising edge when motor is powered off. Once request is considered, this bit is automatically reset
- Bit1 **Store customer parameters request**: Active on rising edge when motor is powered off. Once request is considered, this bit is automatically reset
- Bit2 Restore saved customer parameters: Active on rising edge when motor is powered off. Once
  request is considered, this bit is automatically reset
- Bit3 = 1 : External error: Active on rising edge
- Bit4 to Bit12: Reserved
- Bit13 = 1 : Lock device when motor stopped
- Bit14 = 1 : Disable line monitoring
- Bit15: Disable parameter consistency check
  - Bit15 = 1 : no check of parameter consistency and device is locked when stopped
  - Bit15 = 0 : all parameters are validated

# **Software Setup with EcoStruxure (M580)**

#### Introduction

#### Overview

Here is an example of an application that shows how to control a soft starter with a M580 PLC equipped with a CANopen port. The operator can control the soft starter directly from EcoStruxure. The version of EcoStruxure used here is EcoStruxure Control Expert.

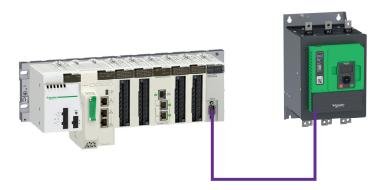

### **Soft Starter Configuration**

### **Factory Settings**

Before configuring the soft starter, it is advised to revert to the factory settings. Go to:

[Device Management] DMT menu and [Restore Configuration] FCS submenu

Then configure [Go to Factory Settings] GFS parameter to OK

#### **Command Configuration**

To control the soft starter with a CANopen fieldbus, it is necessary to select CANopen as command channel active.

Go to:

[Complete settings] CST menu and [Command channel] CCP submenu.

Then configure [Cmd channel 1] CD1 parameter to [CANopen] CAN value.

# **Communication Configuration**

Select the CANopen address and the Baud rate in the menu:

[Communication] COM menu and [CANopen] CNO submenu.

Then configure

- [CANopen Address] ADCO parameter to [2] 2.
- [CANopen Baudrate] BDCO parameter to [500 kbps] 500K.

The soft starter must be restarted ([Product restart] RP parameter to [Yes] YES) in order to take into account the CANopen address.

## **EDS Integration**

If your EcoStruxure Control Expert software does not contain the soft starter in the CANopen catalog. You must add the EDS file to the hardware catalog manager installed with EcoStruxure Control Expert .

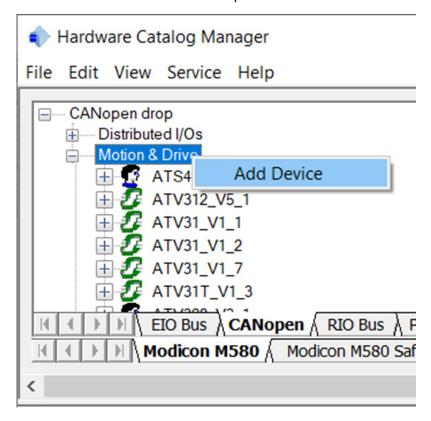

Once imported, you should see the soft starter in the **Motion & soft starter** section. The two topics **default** and **PDOsonly** are used in the CANopen device configuration screen of EcoStruxure Control Expert to select which objects are mapped and linked to an application variable.

- Default: all the objects described in the EDS have reserved memory in the PLC application.
- PDOs only: Only the TPDO and RPDO objects are mapped in PLC memory. (The current example uses this function).

Your hardware catalog manager is now updated and contains the soft starter. If you import only the EDS file you have only the default choice. You must create new functions in the hardware catalog manager if you need several choices.

**NOTE:** You cannot reopen the project, if the device which is used in an existing EcoStruxure Control Expert project is removed from the hardware catalog manager.

### Configuring the soft starter in the CANopen Controller Project

From the project browser opens the CANopen configuration tool by doubleclicking the CANopen drop:

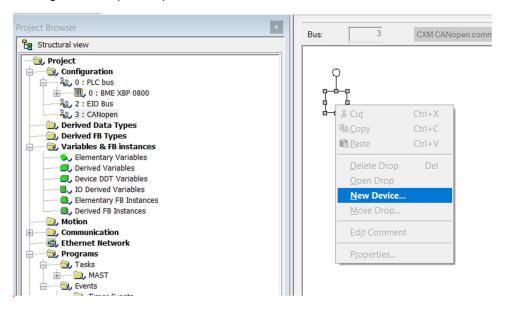

### Configuration of the Controller

The controller configuration consists of:

- · Setting the baud rate
- Setting the SYNC message period
- Configuring the memory area which is the image of the whole PDOs handled by the PLC.

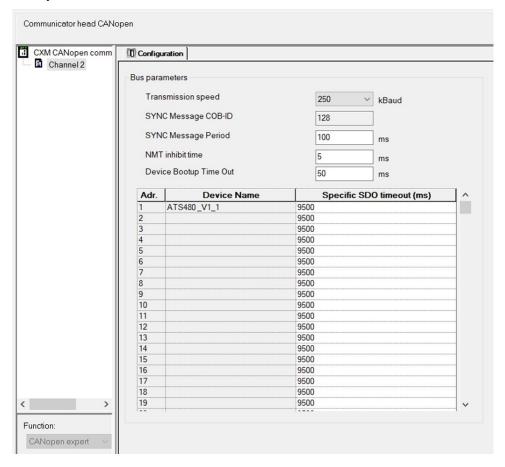

# **Configuration of the Device**

Add a new device and select the soft starter in the catalog. The soft starter was previously added to the catalog by importing the EDS file of the soft starter.

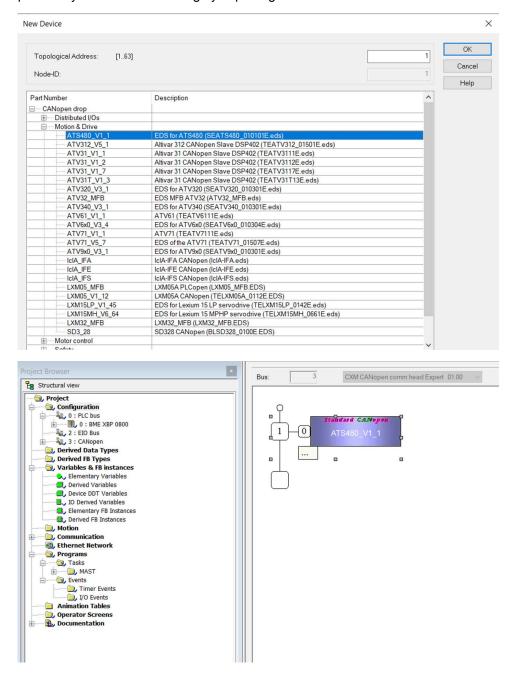

In the example below, TPDO1 and RPDO1 are selected which provides the basic control command of the soft starter with the Standard mode profile.

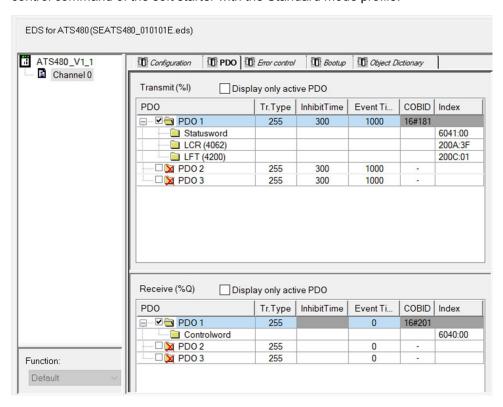

PDOs are linked to the %Mw variables, the mapping is automatically generated by EcoStruxure Control Expert according to the index defined in the controller configuration panel and to the PDOs and to the device Node ID.

# **Operations**

# **Operating States**

# **AWARNING**

#### LOSS OF CONTROL

Perform a comprehensive commissioning test to verify that communication monitoring properly detects communication interruptions

Failure to follow these instructions can result in death, serious injury, or equipment damage.

# **Configuring Communication Error Response**

The response of the soft starter in the event of a communication interruption can be configured.

Configuration can be performed using the display terminal from:

[Communication] COMO → [Communication Module] COMO

Via the [CANopen Error Resp] COL parameter.

The values of the **[CANopen Error Resp]** COL parameter, which triggers a soft starter detected error **[CANopen Com Interrupt]** COF are:

| Value                | Meaning                                                                       |
|----------------------|-------------------------------------------------------------------------------|
| [Freewheel Stop] YES | Motor triggers in error and is stopped in freewheel.                          |
|                      | Factory setting                                                               |
| [Deceleration] DEC   | Motor is stopped in deceleration and triggers in error at the end of stop.    |
|                      | The values are set to [Deceleration] DEC and [End Of Deceleration] EDC.       |
| [Braking] BRK        | Motor is stopped in dynamic braking and triggers in error at the end of stop. |
|                      | The values are set to [Braking Level] BRC and [DC Braking To Stop] EBA.       |

The values of the **[CANopen Error Resp]** COL parameter which does not trigger a detected error are:

| Value         | Meaning                                                                                  |
|---------------|------------------------------------------------------------------------------------------|
| [Ignore] NO   | Detected error ignored (in this case, the warning [CANopen Com Warn] COLA is activated). |
| [Per STT] STT | Motor is stopped according to [Type of stop] STT parameter.                              |

# **AWARNING**

#### LOSS OF CONTROL

If this parameter is set to **[Ignore]** NO, CANopen communication monitoring is disabled.

- Only use this setting after a thorough risk assessment in compliance with all regulations and standards that apply to the device and to the application.
- · Only use this setting for tests during commissioning.
- Verify that communication monitoring has been re-enabled before completing the commissioning procedure and performing the final commissioning test.

Failure to follow these instructions can result in death, serious injury, or equipment damage.

# **Operating Modes**

# **Configuration of the Soft starter for Operation with STD Profile**

This section describes how to configure the settings of the soft starter if it is controlled in STD mode.

In the [Complete settings]  $\mbox{CST-}$  menu, [Command channel]  $\mbox{CCP-}$  submenu:

- [Control Mode] CHCF is set to [Standard Profile] STD.
- Check if [Cmd channel 1] CD1 (or [Cmd channel 2] CD2) is set on according
  to the communication source ([CANopen] CAN).

# **Diagnostics and Troubleshooting**

# Fieldbus Status LEDs

### **LED Indicators**

The following figure describes the LEDs status for the module::

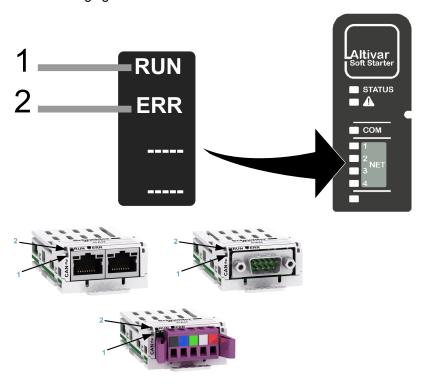

# **LED Description**

| Item | LED     | Description    |
|------|---------|----------------|
| 1    | CAN_RUN | CANopen status |
| 2    | CAN_ERR | CANopen error  |

# **CANopen Status**

## This LED indicates the CANopen status:

| Color & Status     | Description                                              |
|--------------------|----------------------------------------------------------|
| OFF                | The CANopen controller is in OFF state                   |
| Green single flash | The Altivar Soft Starter 4xx is in STOPPED state         |
| Green blinking     | The Altivar Soft Starter 4xx is in PRE-OPERATIONAL state |
| Green ON           | The Altivar Soft Starter 4xx is in OPERATIONAL state     |

#### **Error Status**

This LED indicates the CANopen error status:

| Color & Status   | Description                                                                                                    |
|------------------|----------------------------------------------------------------------------------------------------|
| OFF              | No detected error reported                                                                                                  |
| Red single flash | Detected error reported by the CANopen controller of the Altivar Soft Starter 4xx (example: too many detected error frames) |
| Red double flash | Detected error due to the occurence of a Node Guarding or a Hearbeat event                                                  |
| Red ON           | The CANopen controller is in Bus OFF state                                                                                  |

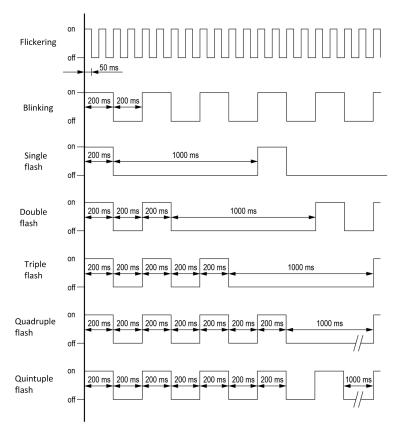

### **NMT Chart**

The [Canopen NMT state] NMTS parameter (logic address 6057, CANopen index/subindex 201E hex/3A) indicates the NMT chart state. The various possible values are [Boot] BOOT, [Stopped] STOP, [Operation] OPE and [Pre-op] POPE (Pre-operational).

This parameter is accessible in the [Communication]  $COM \rightarrow$  [Communication map]  $CMM \rightarrow$  [CANopen map] CNM menu.

#### **PDO Counter**

[Number of RX PDO] NBRP and [Number of TX PDO] NBTP indicate the number of PDOs received and the number of PDOs transmitted by the soft starter (all PDO sets - PDO1, PDO2, and PDO3 - combined).

The values of the counters are reset to zero once 65535 is reached.

This parameter is accessible in the [Communication]  $COM \rightarrow [Communication map] CMM \rightarrow [CANopen map] CNM menu.$ 

#### **Last CANopen Detected Error**

The **[CANopen Error]** ERCO parameter (index/subindex 201E hex/39) indicates the last active CANopen detected error and maintains its value until the last detected error has been cleared.

This parameter is accessible:

- in the [Communication]  $COM \rightarrow [CANopen]$  CNO menu.
- in the [Communication] COM → [Communication map] CMM → [CANopen map] CNM menu.

The possible values are listed below:

| Display | Description                                                             |
|---------|-------------------------------------------------------------------------|
| [0]     | No errors detected since the start of CANopen communication.            |
| [1]     | Bus off or CAN overrun.                                                 |
| [2]     | Node guarding error requiring a return to the NMT initialization state. |
| [3]     | CAN overrun (possible alternative values: 32, 64 or 128).               |
| [4]     | Heartbeat error requiring a return to the NMT initialization state.     |
| [5]     | NMT state chart error                                                   |

# **PDO Value Display**

The value of parameters mapped in PDOs can be displayed using **[PDO1 image]** P01, **[PDO2 image]** P02 and **[PDO3 image]** P03 submenus.

These submenus are available in the [Communication]  $COM \rightarrow [Communication map] CMM \rightarrow [CANopen map] CNM menu.$ 

The following figure shows the content of **[PDO1 image]** P01 submenu:

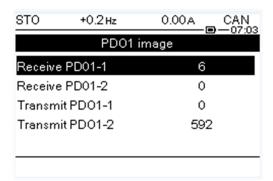

#### NOTE:

In each of these screens and for each PDO transmitted or received, only the **[Transmit PDOo-o]** or **[Received PDOo-o]** words transmitted and received on the CANopen bus are displayed. This means, for example, **[PDO1 image]** P01 containing only 4 data bytes (that is **[Receive PDO1-1]** RP11 and **[Receive PDO1-2]** RP12), the fields **[Receive PDO1-3]** RP13 and **[Receive PDO1-4]** RP14 are not displayed.

# Connection problem with the fieldbus module

## **Description**

If the product cannot be addressed via the fieldbus, first check the connections. The product manuals contains the technical data of the device and information on fieldbus and device installation.

Verify the following:

- · Power connections to the device.
- Fieldbus cable and fieldbus wiring.
- · Fieldbus connection to the device.

## **Monitoring of Communication Channel**

## **Command Channels**

All the soft starter command parameters are managed on a channel-by-channel basis.

| Parameter Name        | Parameter Code                         |                             |                             |                                                           |  |  |  |
|-----------------------|----------------------------------------|-----------------------------|-----------------------------|-----------------------------------------------------------|--|--|--|
|                       | Taken Into Account by the Soft Starter | Modbus Serial               | CANopen                     | Fieldbus Module<br>(PROFIBUS & Ethernet<br>IP/MODBUS TCP) |  |  |  |
| Control word          | [Cmd Register] CMD                     | [Modbus Cmd]<br>CMD1        | [CANopen Cmd]<br>CMD2       | [COM. Module cmd.]                                        |  |  |  |
| Extended Control word | [Extended Control Word] CMI            | [Extended Control Word] CMI | [Extended Control Word] CMI | [Extended Control<br>Word] CMI                            |  |  |  |

## **Monitoring of Communication Channels**

Communication channels are monitored if they are involved in one of the following parameters:

- The control word [Cmd Register] CMD from the active command channel
- The control word containing the command switch bit configured on [Command Switching] CCS

As soon as one of these parameters has been written once to a communication channel, it activates monitoring for that channel.

If a communication warning is sent (in accordance with the protocol criteria) by a monitored port or fieldbus module, the soft starter triggers a communication interruption.

The soft starter reacts according to the communication interruption configuration (operating state Fault, maintenance, fallback, and so on).

If a communication warning occurs on a channel that is not being monitored, the soft starter does not trigger a communication interruption.

## **Enabling of Communication Channels**

A communication channel is enabled once one parameter involved have been written at least one time. The soft starter is only able to start if the channel involved in command value is enabled.

### Example:

A soft starter in STD profile is connected to an active communication channel.

It is mandatory to write at least one time the command in order to switch from 4-Switched on to 5-Operation enabled state.

A communication channel is disabled:

- · In the event of a communication warning.
- · In forced local mode.

NOTE: On exiting forced local mode:

- The soft starter copies the run commands value to the active channel (maintained).
- Monitoring of the active channels for the command resumes following a time delay [Time-out forc. local] FLOT.
- Soft starter control only takes effect once the soft starter has received the command from the active channels.

## **Control-Signal Diagnostics**

## Introduction

On the display terminal, the **[Communication]** COM — **[Communication map]** CMM submenu can be used to display control-signal diagnostic information between the soft starter and the controller:

- Active command channel [Command Channel] CMDC
- Value of the control word [Cmd Register] CMD from the active command channel [Command Channel] CMDC
- Value of the operating state word [Status Register] ETA
- Specific data for all available fieldbusses are in dedicated submenus.
- In the [Command word image] CWI submenu: control words from all channels

## **Control Word Display**

The [Command Channel] CMDC parameter indicates the active command channel.

The [Cmd Register]  $\mbox{CMD}$  parameter indicates the hexadecimal value of the control word (CMD) used to control the soft starter.

The **[Command word image]** CWI submenu (**[CANopen Cmd]** CMD2) parameter is used to display the hexadecimal value of the control word from the fieldbus.

## **Operating State Word Display**

The **[Status Register]** ETA parameter gives the value of the operating state word (ETA).

The table provides the bit details of ETA parameter:

| Bit       | Description                      |
|-----------|----------------------------------|
| Bit0 = 1  | Ready to switch on               |
| Bit1 = 1  | Switched on                      |
| Bit2 = 1  | Operation enabled                |
| Bit3 = 1  | Detected error                   |
| Bit4 = 1  | Voltage enabled                  |
| Bit5 = 0  | Quick stop active                |
| Bit6 = 1  | Switch on disabled               |
| Bit7 = 1  | Warning                          |
| Bit8      | Reserved                         |
| Bit9 = 0  | Local mode control               |
| Bit10     | Reserved                         |
| Bit11     | Reserved                         |
| Bit12     | Reserved                         |
| Bit13     | Reserved                         |
| Bit14 = 1 | Stop imposed via <b>STOP</b> key |
| Bit15     | Reserved                         |

# **Appendix A - Object Dictionary**

# **Communication Profile Area**

## **Communication Objects**

The table provides the soft starter supported communication objects:

| Index    | Subindex | Access     | Туре           | Default value             | Description                                                                                                    |
|----------|----------|------------|----------------|---------------------------|----------------------------------------------------------------------------------------------------|
| 1000 hex | 00 hex   | Read only  | Unsigned32     | 00410192 hex              | Device type: 0                                                                                                    |
| 1001 hex | 00 hex   | Read only  | Unsigned8      | 00 hex                    | Detected error register: detected error (1) or no detected error (0)                                                                                |
| 1003 hex | 00 hex   | Read/write | Unsigned8      | 00 hex                    | Number of detected errors: No<br>detected error (0) or one or more<br>detected errors (>0) in object<br>16#1003; only the value 0 can be<br>written |
|          | 01 hex   | Read only  | Unsigned32     | 00000000 hex              | Standard detected error Field: Bits 16-31 = Additional information (all 0 s)                                                                        |
|          |          |            |                |                           | Bits 00-15 = error code (Errd)                                                                                                    |
| 1005 hex | 00 hex   | Read/write | Unsigned32     | 00000080 hex              | COB ID SYNC MESSAGE                                                                                                    |
| 1008 hex | 00 hex   | Read only  | Visible string | ATS4XX                    | Device name                                                                                                    |
| 100C hex | 00 hex   | Read/write | Unsigned16     | 0000 hex                  | Guard Time: By default, the Node Guarding Protocol is inhibited; the unit of this object is 1 ms.                                                   |
| 100D hex | 00 hex   | Read/write | Unsigned8      | 0000 hex                  | Life Time Factor: Multiplier applied to the Guard Time in order to obtain a Life Time.                                                              |
| 1014 hex | 00 hex   | Read only  | Unsigned32     | 00000080 hex +<br>Node ID | COB-ID Emergency message: COB-ID used for the EMCY service                                                                                          |
| 1016 hex | 00 hex   | Read only  | Unsigned8      | 01 hex                    | Consumer Heartbeat Time - Number of entries                                                                                                    |
|          | 01 hex   | Read/write | Unsigned32     | 00 hex                    | Consumer Heartbeat Time: Bits 16-<br>23 = Node-ID of the producer                                                                                   |
|          |          |            |                |                           | Bits 00-15 = Heartbeat time (unit = 1 ms)                                                                                                    |
| 1017 hex | 00 hex   | Read/write | Unsigned32     | 00000000 hex              | Producer Heartbeat time                                                                                                    |
| 1018 hex | 01 hex   | Read only  | Unsigned32     | 0200005A hex              | Vendor ID                                                                                                    |
|          | 02 hex   | Read only  | Unsigned32     | 480                       | Product code                                                                                                    |
|          | 03 hex   | Read only  | Unsigned32     | 00010101 hex              | Revision ID:                                                                                                    |
|          |          |            |                |                           | B07: [ID_Card1SoftwareVersion] evolution                                                                                                    |
|          |          |            |                |                           | B815: [ID_Card1SoftwareVersion] version                                                                                                    |
|          |          |            |                |                           | B16: Fix (1)                                                                                                    |
| 1029 hex | 00 hex   | Read only  | Unsigned8      | 01 hex                    | Number of entries                                                                                                    |
|          | 01 hex   | Read/write | Unsigned8      | 00 hex                    | Communication error                                                                                                    |

# **SDO Server Parameters**

## **Communication Object**

The table provides the communications objects used by the SDO server of the soft starter:

| Index    | Subin-<br>dex | Access     | Туре        | Default Value             | Description                                                    |
|----------|---------------|------------|-------------|---------------------------|----------------------------------------------------------------|
| 1200 hex | 00 hex        | Read only  | Unsigned 8  | 02 hex                    | SDO Server - Number of entries                                 |
|          | 01 hex        | Read only  | Unsigned 32 | 00000600 hex<br>+ node ID | SDO Server - COB-ID<br>Client → Soft starter<br>(receive)      |
|          | 02 hex        | Read only  | Unsigned 32 | 00000580 hex<br>+ node ID | SDO Server - COB-ID<br>Client ← Soft starter<br>(transmit)     |
| 1201 hex | 00 hex        | Read only  | Unsigned8   | 03 hex                    | 2nd SDO server - Highest sub-index supported                   |
|          | 01 hex        | Read/write | Unsigned32  | 80000000 hex              | 2nd SDO server - COB-ID<br>Client → Soft starter<br>(receive)  |
|          | 02 hex        | Read/write | Unsigned32  | 80000000 hex              | 2nd SDO server - COB-ID<br>Client ← Soft starter<br>(transmit) |
|          | 03 hex        | Read/write | Unsigned8   | 00 hex                    | 2nd SDO server - COB-ID                                        |

# **Receive PDOs Parameters**

# **Communication Objects**

The table provides the communications objects used for receive PDOs configuration of the soft starter:

| Index    | Subindex | Access     | Туре       | Default value          | Description                                                      |
|----------|----------|------------|------------|------------------------|------------------------------------------------------------------|
| 1400 hex | 00 hex   | Read only  | Unsigned8  | 02 hex                 | Receive PDO1 - Number of entries                                 |
|          | 01 hex   | Read/write | Unsigned32 | 00000200 hex + node ID | Receive PDO1 - COB-ID                                            |
|          | 02 hex   | Read/write | Unsigned32 | 000000FF hex           | Receive PDO1 - Transmission type:<br>Default value: event driven |
|          | 03 hex   | Read/write | Unsigned16 | 00 hex                 | Receive PDO1 - Inhibit timer                                     |
|          | 05 hex   | Read/write | Unsigned16 | 00 hex                 | Receive PDO1 - Event Timer                                       |
|          |          |            |            |                        | Unit = 1 ms                                                      |
| 1401 hex | 00 hex   | Read only  | Unsigned8  | 02 hex                 | Receive PDO2 - Number of entries                                 |
|          | 01 hex   | Read/write | Unsigned32 | 80000300 hex + node ID | Receive PDO2 - COB-ID                                            |
|          | 02 hex   | Read/write | Unsigned32 | 000000FF hex           | Receive PDO2 - Transmission type:<br>Default value: event driven |
|          | 03 hex   | Read/write | Unsigned16 | 00 hex                 | Receive PDO2 - Inhibit timer                                     |
|          | 05 hex   | Read/write | Unsigned16 | 00 hex                 | Receive PDO2 - Event Timer                                       |
|          |          |            |            |                        | Unit = 1 ms                                                      |
| 1402 hex | 00 hex   | Read only  | Unsigned8  | 02 hex                 | Receive PDO3 - Number of entries                                 |
|          | 01 hex   | Read/write | Unsigned32 | 80000400 hex + node ID | Receive PDO3 - COB-ID                                            |
|          | 02 hex   | Read/write | Unsigned32 | 000000FF hex           | Receive PDO3 - Transmission type:<br>Default value: event driven |
|          | 03 hex   | Read/write | Unsigned16 | 00 hex                 | Receive PDO3 - Inhibit timer                                     |
|          | 05 hex   | Read/write | Unsigned16 | 00 hex                 | Receive PDO3 - Event Timer                                       |
|          |          |            |            |                        | Unit = 1 ms                                                      |

# Receive PDO1, PDO2, and PDO3 Mapping

## **Communication Objects**

The table provides the communication objects used for the PDOs mapping of the soft starter:

| Index    | Subindex | Access     | Туре       | Default value | Description                                                                                |
|----------|----------|------------|------------|---------------|--------------------------------------------------------------------------------------------|
| 1600 hex | 00 hex   | Read/write | Unsigned8  | 01 hex        | Receive PDO1 mapping - Number of mapped objects: 0 to 4 objects can be mapped for this PDO |
|          | 01 hex   | Read/write | Unsigned32 | 60400010 hex  | Receive PDO1 mapping - first mapped object: Control word CMD (6040 hex)                    |
|          | 02 hex   | Read/write | Unsigned32 | 00000000 hex  | Receive PDO1 mapping: No second mapped object                                              |
|          | 03 hex   | Read/write | Unsigned32 | 00000000 hex  | Receive PDO1 mapping: No third mapped object                                               |
|          | 04 hex   | Read/write | Unsigned32 | 00000000 hex  | Receive PDO1 mapping: No fourth mapped object                                              |
| 1601 hex | 00 hex   | Read/write | Unsigned8  | 00 hex        | Receive PDO2 mapping - Number of mapped objects: 0 to 4 objects can be mapped for this PDO |
|          | 01 hex   | Read/write | Unsigned32 | 00000000 hex  | Receive PDO2 mapping -: No first mapped object                                             |
|          | 02 hex   | Read/write | Unsigned32 | 00000000 hex  | Receive PDO2 mapping -: No second mapped object                                            |
|          | 03 hex   | Read/write | Unsigned32 | 00000000 hex  | Receive PDO2 mapping: No third mapped object                                               |
|          | 04 hex   | Read/write | Unsigned32 | 00000000 hex  | Receive PDO2 mapping: No fourth mapped object                                              |
| 1602 hex | 00 hex   | Read only  | Unsigned8  | 04 hex        | Receive PDO3 mapping - Number of mapped objects: 0 to 4 objects can be mapped for this PDO |
|          | 01 hex   | Read only  | Unsigned32 | 20613E10 hex  | Receive PDO3 mapping - first mapped object: NC1 (Comm. Scanner first data)                 |
|          | 02 hex   | Read only  | Unsigned32 | 20613F10 hex  | Receive PDO3 mapping - second mapped object: NC2 (Comm. Scanner second data)               |
|          | 03 hex   | Read only  | Unsigned32 | 20614010 hex  | Receive PDO3 mapping - third mapped object: NC3 (Comm. Scanner third data)                 |
|          | 04 hex   | Read only  | Unsigned32 | 20614110 hex  | Receive PDO3 mapping - fourth mapped object: NC4 (Comm. Scanner fourth data)               |

## **Transmit PDOs Parameters**

## **Communication Objects**

The table provides the communications objects used for transmit PDOs configuration of the soft starter:

| Index    | Subindex | Access         | Туре       | Default value             | Description                                                                                                    |
|----------|----------|----------------|------------|---------------------------|----------------------------------------------------------------------------------------------------|
| 1800 hex | 00 hex   | Read only      | Unsigned8  | 05 hex                    | Transmit PDO1 - Number of entries                                                                                                    |
|          | 01 hex   | Read/<br>write | Unsigned32 | 00000180 hex +<br>Node ID | Transmit PDO1 - COB-ID                                                                                                    |
|          | 02 hex   | Read/<br>write | Unsigned8  | FF hex                    | Transmit PDO1 Transmission type: Three modes are available for this PDO: asynchronous (255), synchronously cyclic (1-240), and synchronously acyclic (0) |
|          | 03 hex   | Read/<br>write | Unsigned16 | 300                       | Transmit PDO1 - Inhibit time: Minimum time between two transmissions;                                                                                    |
|          |          |                |            |                           | Unit = 100 ms                                                                                                    |
|          | 04 hex   | Read/<br>write | Unsigned8  | _                         | Transmit PDO1 - Reserved                                                                                                    |
|          | 05 hex   | Read/<br>write | Unsigned16 | 1000                      | Transmit PDO1 - Event timer: In asynchronous mode, this object sets a minimum rate of transmission for this PDO;                                         |
|          |          |                |            |                           | Unit = 1 ms                                                                                                    |
| 1801 hex | 00 hex   | Read only      | Unsigned8  | 05 hex                    | Transmit PDO2 - Number of entries                                                                                                    |
|          | 01 hex   | Read/<br>write | Unsigned32 | 80000280 hex +<br>Node ID | Transmit PDO2 - COB-ID                                                                                                    |
|          | 02 hex   | Read/<br>write | Unsigned8  | FF hex                    | Transmit PDO2 Transmission type: Three modes are available for this PDO: asynchronous (255), synchronously cyclic (1-240), and synchronously acyclic (0) |
|          | 03 hex   | Read/<br>write | Unsigned16 | 300                       | Transmit PDO2 - Inhibit time: Minimum time between two transmissions;                                                                                    |
|          |          |                |            |                           | Unit = 100 ms                                                                                                    |
|          | 04 hex   | Read/<br>write | Unsigned8  | _                         | Transmit PDO2 - Reserved                                                                                                    |
|          | 05 hex   | Read/<br>write | Unsigned16 | 1000                      | Transmit PDO2 - Event timer: In asynchronous mode, this object sets a minimum rate of transmission for this PDO;                                         |
|          |          |                |            |                           | Unit = 1 ms                                                                                                    |
| 1802 hex | 00 hex   | Read only      | Unsigned8  | 05 hex                    | Transmit PDO3 - Number of entries                                                                                                    |
|          | 01 hex   | Read/<br>write | Unsigned32 | 80000380 hex +<br>Node ID | Transmit PDO3 - COB-ID                                                                                                    |
|          | 02 hex   | Read/<br>write | Unsigned8  | FF hex                    | Transmit PDO3 Transmission type: Three modes are available for this PDO: asynchronous (255), synchronously cyclic (1-240), and synchronously acyclic (0) |
|          | 03 hex   | Read/<br>write | Unsigned16 | 30                        | Transmit PDO3 - Inhibit time: Minimum time between two transmissions;                                                                                    |
|          |          |                |            |                           | Unit = 100 ms                                                                                                    |
|          | 04 hex   | Read/<br>write | Unsigned8  | _                         | Transmit PDO3 - Reserved                                                                                                    |
|          | 05 hex   | Read/<br>write | Unsigned16 | 1000                      | Transmit PDO3 - Event timer: In asynchronous mode, this object sets a minimum rate of transmission for this PDO;                                         |
|          |          |                |            |                           | Unit = 1 ms                                                                                                    |

# Transmit PDO1, PDO2, and PDO3 Mapping

## **Communication Object**

The table provides the communication objects used for the PDOs mapping of the soft starter:

| Index    | Subindex | Access     | Туре       | Default value | Description                                                                            |
|----------|----------|------------|------------|---------------|----------------------------------------------------------------------------------------|
| 1A00 hex | 00 hex   | Read/write | Unsigned8  | 02 hex        | Transmit PDO1 mapping -<br>Number of mapped<br>objects.                                |
|          | 01 hex   | Read/write | Unsigned32 | 60410010 hex  | Transmit PDO1 mapping - first mapped object:                                           |
|          |          |            |            |               | Status word ETA (6041 hex)                                                             |
|          | 02 hex   | Read/write | Unsigned32 | 20020510 hex  | Transmit PDO1 mapping - second mapped object: Motor current LCR (2002/5 hex)           |
|          | 03 hex   | Read/write | Unsigned32 | 20421F10 hex  | Transmit PDO1 mapping:<br>Motor Therm State THR<br>(2042/1F hex)                       |
|          | 04 hex   | Read/write | Unsigned32 | 20380710 hex  | Transmit PDO1 mapping:<br>Malfunction code ERRD<br>(2038/7 hex)                        |
| 1A01 hex | 00 hex   | Read/write | Unsigned8  | 00 hex        | Transmit PDO2 mapping -<br>Number of mapped<br>objects                                 |
|          | 01 hex   | Read/write | Unsigned32 | 00000000 hex  | Not mapped                                                                             |
|          | 02 hex   | Read/write | Unsigned32 | 00000000 hex  | Not mapped                                                                             |
|          | 03 hex   | Read/write | Unsigned32 | 00000000 hex  | Not mapped                                                                             |
|          | 04 hex   | Read/write | Unsigned32 | 00000000 hex  | Not mapped                                                                             |
| 1A02 hex | 00 hex   | Read only  | Unsigned8  | 04 hex        | Transmit PDO3 mapping -<br>Number of mapped<br>objects.                                |
|          | 01 hex   | Read only  | Unsigned32 | 20612A10 hex  | Transmit PDO3 mapping -<br>first mapped object: NM1<br>- Comm. Scanner first<br>data   |
|          | 02 hex   | Read only  | Unsigned32 | 20612B10 hex  | Transmit PDO3 mapping -<br>second mapped object:<br>NM2 - Comm. Scanner<br>second data |
|          | 03 hex   | Read only  | Unsigned32 | 20612C10 hex  | Transmit PDO3 mapping -<br>third mapped object: NM3<br>- Comm. Scanner third<br>data   |
|          | 04 hex   | Read only  | Unsigned32 | 20612D10 hex  | Transmit PDO3 mapping -<br>fourth mappedobject:<br>NM4 - Comm. Scanner<br>fourth data  |

# **Manufacturer Specific Area**

## **Description**

The ATS480 parameters are based and documented with their CANopen address.

**NOTE:** In the communication parameters excel sheet you find CANopen addresses.

# **Application Profile Area**

## **Standardized Objects**

The table provides the standardized objects, in conformance with standard mode profile, supported by the soft starter:

| Index    | Description                  |  |
|----------|------------------------------|--|
| 603F hex | Error code                   |  |
| 6040 hex | Control Word                 |  |
| 6041 hex | Status Word                  |  |
| 605A hex | Quick stop option code       |  |
| 605C hex | Disable option code          |  |
| 6060 hex | Modes of operation           |  |
| 6061 hex | Modes of operation Display   |  |
| 6502 hex | Supported soft starter modes |  |

# **Glossary**

## A

## **Abbreviations:**

Req. = Required

Opt. = Optional

#### AC:

**Alternating Current** 

## C

#### CAN:

Controller Area Network is an internally standardized serial bus system

#### COB ID:

Each COB is uniquely identified in a CAN network by a number called the COB Identifier (COB-ID).

## COB:

Communication Object. A unit of transportation in a CAN network. Data must be sent across a CAN Network inside a COB. There are 2048 different COB's in a CAN network. A COB can contain at most 8 bytes of data.

#### Controller:

A **controller** is a device that is actively polling for data from one or multiple devices.

## D

## DC:

**Direct Current** 

### dec.:

Decimal

## Device:

A **device** is the passive device, waiting for the **controller** to poll for data to actually send it.

## Ε

#### Error:

Discrepancy between a detected (computed, measured, or signaled) value or condition and the specified or theoretically correct value or condition.

## F

## **Factory setting:**

Factory settings when the product is shipped

### **Fault Reset:**

A function used to restore the soft starter to an operational state after a detected error is cleared by removing the cause of the error so that the error is no longer active.

#### Fault:

Fault is an operating state. If the monitoring functions detect an error, a transition to this operating state is triggered, depending on the error class. A "Fault reset" is required to exit this operating state after the cause of the detected error has been removed. Further information can be found in the pertinent standards such as IEC 61800-7, ODVA Common Industrial Protocol (CIP).

### н

#### hex:

Hexadecimal

#### П

#### LSB:

Least Significant Byte

## M

#### MEI:

Modbus Encapsulated Interface

### **Monitoring function:**

Monitoring functions acquire a value continuously or cyclically (for example, by measuring) in order to check whether it is within permissible limits. Monitoring functions are used for error detection.

#### MSB:

Most Significant Byte

## Ν

#### NMT:

Network Management. One of the service elements of the application layer in the CAN Reference Model. The NMT serves to configure, initialize, and handle detected errors in a CAN network.

### P

## Parameter:

Device data and values that can be read and set (to a certain extent) by the user.

### PDO:

**Process Data Object** 

## PELV:

Protective Extra Low Voltage, low voltage with isolation. For more information: IEC 60364-4-41.

### PLC:

Programmable logic controller.

## Power stage:

The power stage controls the motor. The power stage generates current for controlling the motor.

## Q

## **Quick Stop:**

The quick Stop function can be used for fast deceleration of a movement as a response to a detected error or via a command.

## R

#### R/WS:

Read and write (write only possible when the soft starter is not in RUN mode). It is not possible to write these parameters in "5-Operation enabled" or "6-Quick stop active" states. If the parameter is written in the "4-Switched on" state, transition to "2-Switch on disabled" is activated.

## RPDO:

Receive PDO

## S

## SYNC:

Synchronization Object

## Т

### TPDO:

Transmit PDO

## W

## Warning:

If the term is used outside the context of safety instructions, a warning alerts to a potential error that was detected by a monitoring function. A warning does not cause a transition of the operating state.

## Z

## Zone of operation:

This term is used in conjunction with the description of specific hazards, and is defined as it is for a **hazard zone** or **danger zone** in the EC Machinery Directive (2006/42/EC) and in ISO 12100-1.

Schneider Electric 35 rue Joseph Monier 92500 Rueil Malmaison France

+ 33 (0) 1 41 29 70 00

www.se.com

As standards, specifications, and design change from time to time, please ask for confirmation of the information given in this publication.

© 2022 – Schneider Electric. All rights reserved.